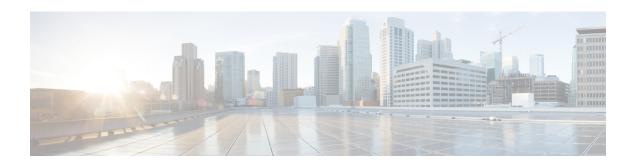

# **Layer 2/3 Commands**

- channel-group, on page 3
- channel-protocol, on page 7
- clear lacp, on page 8
- clear pagp, on page 9
- clear spanning-tree counters, on page 10
- clear spanning-tree detected-protocols, on page 11
- debug etherchannel, on page 12
- debug lacp, on page 13
- debug pagp, on page 14
- debug platform etherchannel, on page 15
- debug platform pm, on page 16
- debug spanning-tree, on page 18
- debug platform udld, on page 20
- interface port-channel, on page 21
- lacp port-priority, on page 23
- lacp system-priority, on page 25
- link state group, on page 26
- link state track, on page 27
- pagp learn-method, on page 28
- pagp port-priority, on page 30
- pagp timer, on page 31
- port-channel load-balance, on page 32
- show etherchannel, on page 33
- show lacp, on page 36
- show link state group, on page 40
- show pagp, on page 41
- show platform backup interface, on page 43
- show platform etherchannel, on page 44
- show platform pm, on page 45
- show platform spanning-tree, on page 47
- show spanning-tree, on page 48
- show udld, on page 51
- spanning-tree backbonefast, on page 54

- spanning-tree bpdufilter, on page 55
- spanning-tree bpduguard, on page 57
- spanning-tree bridge assurance, on page 58
- spanning-tree cost, on page 60
- spanning-tree etherchannel guard misconfig, on page 62
- spanning-tree extend system-id, on page 63
- spanning-tree guard, on page 64
- spanning-tree link-type, on page 66
- spanning-tree loopguard default, on page 67
- spanning-tree mode, on page 68
- spanning-tree mst configuration, on page 69
- spanning-tree mst cost, on page 71
- spanning-tree mst forward-time, on page 72
- spanning-tree mst hello-time, on page 73
- spanning-tree mst max-age, on page 74
- spanning-tree mst max-hops, on page 75
- spanning-tree mst port-priority, on page 76
- spanning-tree mst pre-standard, on page 77
- spanning-tree mst priority, on page 78
- spanning-tree mst root, on page 79
- spanning-tree mst simulate pvst (global configuration), on page 80
- spanning-tree mst simulate pvst (interface configuration), on page 82
- spanning-tree pathcost method, on page 84
- spanning-tree port-priority, on page 85
- spanning-tree portfast edge (global configuration), on page 86
- spanning-tree portfast edge (interface configuration), on page 88
- spanning-tree transmit hold-count, on page 90
- spanning-tree uplinkfast, on page 91
- spanning-tree vlan, on page 93
- switchport access vlan, on page 95
- switchport mode, on page 98
- switchport nonegotiate, on page 101
- udld, on page 102
- udld port, on page 104
- udld reset, on page 106

# channel-group

To assign an Ethernet port to an EtherChannel group, or to enable an EtherChannel mode, or both, use the **channel-group** command in interface configuration mode. To remove an Ethernet port from an EtherChannel group, use the **no** form of this command.

|                    | ŭ <b>.</b>                                              |                                                                                                    |
|--------------------|---------------------------------------------------------|----------------------------------------------------------------------------------------------------|
| Syntax Description | auto                                                    | Enables auto-LAG feature on individual port interface.                                                                                                    |
|                    |                                                         | By default, the auto-LAG feature is enabled on the port.                                                                                                    |
|                    | channel-group-number                                    | Channel group number. The range is 1 to 48.                                                                                                    |
|                    | mode                                                    | Specifies the EtherChannel mode.                                                                                                    |
|                    | active                                                  | Unconditionally enables Link Aggregation Control Protocol (LACP).                                                                                                    |
|                    | auto                                                    | Enables the Port Aggregation<br>Protocol (PAgP) only if a PAgP<br>device is detected.                                                                                                    |
|                    | non-silent                                              | (Optional) Configures the interface for nonsilent operation when connected to a partner that is PAgP-capable. Use in PAgP mode with the <b>auto</b> or <b>desirable</b> keyword when traffic is expected from the other device. |
|                    | desirable                                               | Unconditionally enables PAgP.                                                                                                    |
|                    | on                                                      | Enables the on mode.                                                                                                    |
|                    | passive                                                 | Enables LACP only if a LACP device is detected.                                                                                                    |
| Command Default    | No channel groups are assigned.  No mode is configured. |                                                                                                    |
|                    | Interface configuration                                 |                                                                                                    |
| Command Modes      | menace comiguration                                     |                                                                                                    |

### **Command History**

| Release                      | Modification                 |
|------------------------------|------------------------------|
| Cisco IOS Release 15.0(2)EX1 | This command was introduced. |

## **Usage Guidelines**

The IP Lite feature set supports up to 48 EtherChannels.

For Layer 2 EtherChannels, the **channel-group** command automatically creates the port-channel interface when the channel group gets its first physical port. You do not have to use the **interface port-channel** command in global configuration mode to manually create a port-channel interface. If you create the port-channel interface first, the *channel-group-number* can be the same as the *port-channel-number*, or you can use a new number. If you use a new number, the **channel-group** command dynamically creates a new port channel.

Although it is not necessary to disable the IP address that is assigned to a physical port that is part of a channel group, we strongly recommend that you do so.

You create Layer 3 port channels by using the **interface port-channel** command followed by the **no switchport** interface configuration command. Manually configure the port-channel logical interface before putting the interface into the channel group.

After you configure an EtherChannel, configuration changes that you make on the port-channel interface apply to all the physical ports assigned to the port-channel interface. Configuration changes applied to the physical port affect only the port where you apply the configuration. To change the parameters of all ports in an EtherChannel, apply configuration commands to the port-channel interface, for example, spanning-tree commands or commands to configure a Layer 2 EtherChannel as a trunk.

Active mode places a port into a negotiating state in which the port initiates negotiations with other ports by sending LACP packets. A channel is formed with another port group in either the active or passive mode.

Auto mode places a port into a passive negotiating state in which the port responds to PAgP packets it receives but does not start PAgP packet negotiation. A channel is formed only with another port group in desirable mode. When auto is enabled, silent operation is the default.

Desirable mode places a port into an active negotiating state in which the port starts negotiations with other ports by sending PAgP packets. An EtherChannel is formed with another port group that is in the desirable or auto mode. When desirable is enabled, silent operation is the default.

If you do not specify non-silent with the auto or desirable mode, silent is assumed. The silent mode is used when the device is connected to a device that is not PAgP-capable and rarely, if ever, sends packets. An example of a silent partner is a file server or a packet analyzer that is not generating traffic. In this case, running PAgP on a physical port prevents that port from ever becoming operational. However, it allows PAgP to operate, to attach the port to a channel group, and to use the port for transmission. Both ends of the link cannot be set to silent.

In on mode, a usable EtherChannel exists only when both connected port groups are in the on mode.

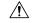

#### Caution

Use care when using the on mode. This is a manual configuration, and ports on both ends of the EtherChannel must have the same configuration. If the group is misconfigured, packet loss or spanning-tree loops can occur.

Passive mode places a port into a negotiating state in which the port responds to received LACP packets but does not initiate LACP packet negotiation. A channel is formed only with another port group in active mode.

Do not configure an EtherChannel in both the PAgP and LACP modes. EtherChannel groups running PAgP and LACP can coexist on the same device or on different devices in the stack (but not in a cross-stack configuration). Individual EtherChannel groups can run either PAgP or LACP, but they cannot interoperate.

If you set the protocol by using the **channel-protocol** interface configuration command, the setting is not overridden by the **channel-group** interface configuration command.

Do not configure a port that is an active or a not-yet-active member of an EtherChannel as an IEEE 802.1x port. If you try to enable IEEE 802.1x authentication on an EtherChannel port, an error message appears, and IEEE 802.1x authentication is not enabled.

Do not configure a secure port as part of an EtherChannel or configure an EtherChannel port as a secure port.

For a complete list of configuration guidelines, see the "Configuring EtherChannels" chapter in the software configuration guide for this release.

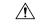

#### Caution

Do not enable Layer 3 addresses on the physical EtherChannel ports. Do not assign bridge groups on the physical EtherChannel ports because it creates loops.

This example shows how to configure an EtherChannel on a single device in the stack. It assigns two static-access ports in VLAN 10 to channel 5 with the PAgP mode desirable:

```
Device# configure terminal
Device(config)# interface range GigabitEthernet 2/0/1 - 2
Device(config-if-range)# switchport mode access
Device(config-if-range)# switchport access vlan 10
Device(config-if-range)# channel-group 5 mode desirable
Device(config-if-range)# end
```

This example shows how to configure an EtherChannel on a single device in the stack. It assigns two static-access ports in VLAN 10 to channel 5 with the LACP mode active:

```
Device# configure terminal
Device(config)# interface range GigabitEthernet 2/0/1 - 2
Device(config-if-range)# switchport mode access
Device(config-if-range)# switchport access vlan 10
Device(config-if-range)# channel-group 5 mode active
Device(config-if-range)# end
```

This example shows how to configure a cross-stack EtherChannel in a device stack. It uses LACP passive mode and assigns two ports on stack member 2 and one port on stack member 3 as static-access ports in VLAN 10 to channel 5:

```
Device# configure terminal

Device(config)# interface range GigabitEthernet 2/0/4 - 5

Device(config-if-range)# switchport mode access

Device(config-if-range)# switchport access vlan 10

Device(config-if-range)# channel-group 5 mode passive

Device(config-if-range)# exit

Device(config)# interface GigabitEthernet 3/0/3

Device(config-if)# switchport mode access

Device(config-if)# switchport access vlan 10

Device(config-if)# channel-group 5 mode passive

Device(config-if)# exit
```

You can verify your settings by entering the **show running-config** privileged EXEC command.

## **Related Topics**

```
channel-protocol, on page 7
```

interface port-channel, on page 21 show etherchannel, on page 33 show lacp, on page 36 show pagp, on page 41

## channel-protocol

To restrict the protocol used on a port to manage channeling, use the **channel-protocol** command in interface configuration mode. To return to the default setting, use the **no** form of this command.

channel-protocol {lacp|pagp} no channel-protocol

## **Syntax Description**

lacp Configures an EtherChannel with the Link Aggregation Control Protocol (LACP).

pagp Configures an EtherChannel with the Port Aggregation Protocol (PAgP).

### **Command Default**

No protocol is assigned to the EtherChannel.

#### **Command Modes**

Interface configuration

#### **Command History**

| Release                      | Modification                 |
|------------------------------|------------------------------|
| Cisco IOS Release 15.0(2)EX1 | This command was introduced. |

## **Usage Guidelines**

Use the **channel-protocol** command only to restrict a channel to LACP or PAgP. If you set the protocol by using the **channel-protocol** command, the setting is not overridden by the **channel-group** interface configuration command.

You must use the **channel-group** interface configuration command to configure the EtherChannel parameters. The **channel-group** command also can set the mode for the EtherChannel.

You cannot enable both the PAgP and LACP modes on an EtherChannel group.

PAgP and LACP are not compatible; both ends of a channel must use the same protocol.

You cannot configure PAgP on cross-stack configurations.

This example shows how to specify LACP as the protocol that manages the EtherChannel:

Device(config-if) # channel-protocol lacp

You can verify your settings by entering the **show etherchannel** [channel-group-number] **protocol** privileged EXEC command.

#### **Related Topics**

channel-group, on page 3 show etherchannel, on page 33

## clear lacp

To clear Link Aggregation Control Protocol (LACP) channel-group counters, use the **clear lacp** command in privileged EXEC mode.

clear lacp [channel-group-number] counters

## **Syntax Description**

| channel-group-number | (Optional) Channel group number. The range is 1 to 48. |
|----------------------|--------------------------------------------------------|
| counters             | Clears traffic counters.                               |

## **Command Default**

None

## **Command Modes**

Privileged EXEC

## **Command History**

| Release                      | Modification                 |
|------------------------------|------------------------------|
| Cisco IOS Release 15.0(2)EX1 | This command was introduced. |

## **Usage Guidelines**

You can clear all counters by using the **clear lacp counters** command, or you can clear only the counters for the specified channel group by using the **clear lacp** *channel-group-number* **counters** command.

This example shows how to clear all channel-group information:

Device# clear lacp counters

This example shows how to clear LACP traffic counters for group 4:

Device# clear lacp 4 counters

You can verify that the information was deleted by entering the **show lacp counters** or the **show lacp** *channel-group-number* **counters** privileged EXEC command.

## **Related Topics**

debug lacp, on page 13 show lacp, on page 36

# clear pagp

To clear the Port Aggregation Protocol (PAgP) channel-group information, use the **clear pagp** command in privileged EXEC mode.

clear pagp [channel-group-number] counters

## **Syntax Description**

| channel-group-number | (Optional) Channel group number. The range is 1 to 48. |
|----------------------|--------------------------------------------------------|
| counters             | Clears traffic counters.                               |

#### **Command Default**

None

## **Command Modes**

Privileged EXEC

## **Command History**

| Release                      | Modification                 |
|------------------------------|------------------------------|
| Cisco IOS Release 15.0(2)EX1 | This command was introduced. |

## **Usage Guidelines**

You can clear all counters by using the **clear pagp counters** command, or you can clear only the counters for the specified channel group by using the **clear pagp** *channel-group-number* **counters** command.

This example shows how to clear all channel-group information:

Device# clear pagp counters

This example shows how to clear PAgP traffic counters for group 10:

Device# clear pagp 10 counters

You can verify that the information was deleted by entering the **show pagp** privileged EXEC command.

## **Related Topics**

debug pagp, on page 14 show pagp, on page 41

# clear spanning-tree counters

To clear the spanning-tree counters, use the **clear spanning-tree counters** command in privileged EXEC mode.

**clear spanning-tree counters** [interface interface-id]

| •   |       | _    |         |
|-----|-------|------|---------|
| -51 | /ntax | Desc | ription |
| _   | ····· | -    |         |

| interface interface-id | (Optional) Clears all spanning-tree counters on the specified interface. Valid interfaces include physical ports, VLANs, and port channels. |
|------------------------|----------------------------------------------------------------------------------------------------|
|                        | The VLAN range is 1 to 4094.                                                                                                    |
|                        | The port-channel range is 1 to 48.                                                                                                    |

#### **Command Default**

None

## **Command Modes**

Privileged EXEC

## **Command History**

| Release                      | Modification                 |
|------------------------------|------------------------------|
| Cisco IOS Release 15.0(2)EX1 | This command was introduced. |

## **Usage Guidelines**

If the *interface-id* value is not specified, spanning-tree counters are cleared for all interfaces.

This example shows how to clear spanning-tree counters for all interfaces:

Device# clear spanning-tree counters

## clear spanning-tree detected-protocols

To restart the protocol migration process and force renegotiation with neighboring devices on the interface, use the **clear spanning-tree detected-protocols** command in privileged EXEC mode.

clear spanning-tree detected-protocols [interface interface-id]

| Syntax Description | interface interface-id | (Optional) Restarts the protocol migration process on<br>the specified interface. Valid interfaces include<br>physical ports, VLANs, and port channels. |
|--------------------|------------------------|----------------------------------------------------------------------------------------------------|
|                    |                        | The VLAN range is 1 to 4094.                                                                                                    |

**Command Default** 

None

**Command Modes** 

Privileged EXEC

## **Command History**

| Release                      | Modification                 |
|------------------------------|------------------------------|
| Cisco IOS Release 15.0(2)EX1 | This command was introduced. |

The port-channel range is 1 to 48.

### **Usage Guidelines**

A device running the rapid per-VLAN spanning-tree plus (rapid-PVST+) protocol or the Multiple Spanning Tree Protocol (MSTP) supports a built-in protocol migration method that enables it to interoperate with legacy IEEE 802.1D devices. If a rapid-PVST+ or an MSTP device receives a legacy IEEE 802.1D configuration bridge protocol data unit (BPDU) with the protocol version set to 0, the device sends only IEEE 802.1D BPDUs on that port. A multiple spanning-tree (MST) device can also detect that a port is at the boundary of a region when it receives a legacy BPDU, an MST BPDU (Version 3) associated with a different region, or a rapid spanning-tree (RST) BPDU (Version 2).

The device does not automatically revert to the rapid-PVST+ or the MSTP mode if it no longer receives IEEE 802.1D BPDUs because it cannot learn whether the legacy switch has been removed from the link unless the legacy switch is the designated switch. Use the **clear spanning-tree detected-protocols** command in this situation.

This example shows how to restart the protocol migration process on a port:

Device# clear spanning-tree detected-protocols interface gigabitethernet2/0/1

## debug etherchannel

To enable debugging of EtherChannels, use the **debug etherchannel** command in privileged EXEC mode. To disable debugging, use the **no** form of the command.

debug etherchannel [{all |detail |error |event |idb }]
no debug etherchannel [{all |detail |error |event |idb }]

### **Syntax Description**

| all    | (Optional) Displays all EtherChannel debug messages.                |
|--------|---------------------------------------------------------------------|
| detail | (Optional) Displays detailed EtherChannel debug messages.           |
| error  | (Optional) Displays EtherChannel error debug messages.              |
| event  | (Optional) Displays EtherChannel event messages.                    |
| idb    | (Optional) Displays PAgP interface descriptor block debug messages. |

#### **Command Default**

Debugging is disabled.

#### **Command Modes**

Privileged EXEC

## **Command History**

| Release                      | Modification                 |
|------------------------------|------------------------------|
| Cisco IOS Release 15.0(2)EX1 | This command was introduced. |

## **Usage Guidelines**

The undebug etherchannel command is the same as the no debug etherchannel command.

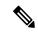

#### Note

Although the **linecard** keyword is displayed in the command-line help, it is not supported.

When you enable debugging on a stack, it is enabled only on the stack master. To enable debugging on a stack member, start a session from the stack master by using the **session** *switch-number* command in privileged EXEC mode. Enter the **debug** command at the command-line prompt of the stack member.

To enable debugging on a stack member without first starting a session on the stack master, use the **remote command** *switch-number LINE* command in privileged EXEC mode.

This example shows how to display all EtherChannel debug messages:

Device# debug etherchannel all

This example shows how to display debug messages related to EtherChannel events:

Device# debug etherchannel event

### **Related Topics**

show etherchannel, on page 33

## debug lacp

To enable debugging of Link Aggregation Control Protocol (LACP) activity, use the **debug lacp** command in privileged EXEC mode. To disable LACP debugging, use the **no** form of this command.

debug lacp [{all | event | fsm | misc | packet}]
no debug lacp [{all | event | fsm | misc | packet}]

## **Syntax Description**

| all    | (Optional) Displays all LACP debug messages.                                     |
|--------|----------------------------------------------------------------------------------|
| event  | (Optional) Displays LACP event debug messages.                                   |
| fsm    | (Optional) Displays messages about changes within the LACP finite state machine. |
| misc   | (Optional) Displays miscellaneous LACP debug messages.                           |
| packet | (Optional) Displays the receiving and transmitting LACP control packets.         |

#### **Command Default**

Debugging is disabled.

#### **Command Modes**

Privileged EXEC

#### **Command History**

| Release                      | Modification                 |
|------------------------------|------------------------------|
| Cisco IOS Release 15.0(2)EX1 | This command was introduced. |

## **Usage Guidelines**

The undebug etherchannel command is the same as the no debug etherchannel command.

When you enable debugging on a stack, it is enabled only on the stack master. To enable debugging on a stack member, start a session from the stack master by using the **session** *switch-number* command in privileged EXEC mode. Enter the **debug** command at the command-line prompt of the stack member.

To enable debugging on a stack member without first starting a session on the stack master, use the **remote command** *switch-number LINE* command in privileged EXEC mode.

This example shows how to display all LACP debug messages:

Device# debug LACP all

This example shows how to display debug messages related to LACP events:

Device# debug LACP event

## debug pagp

To enable debugging of Port Aggregation Protocol (PAgP) activity, use the **debug pagp** command in privileged EXEC mode. To disable PAgP debugging, use the **no** form of this command.

debug pagp [{all |dual-active |event |fsm |misc |packet}] no debug pagp [{all |dual-active |event |fsm |misc |packet}]

## **Syntax Description**

| all         | (Optional) Displays all PAgP debug messages.                                     |
|-------------|----------------------------------------------------------------------------------|
| dual-active | (Optional) Displays dual-active detection messages.                              |
| event       | (Optional) Displays PAgP event debug messages.                                   |
| fsm         | (Optional) Displays messages about changes within the PAgP finite state machine. |
| misc        | (Optional) Displays miscellaneous PAgP debug messages.                           |
| packet      | (Optional) Displays the receiving and transmitting PAgP control packets.         |

## **Command Default**

Debugging is disabled.

### **Command Modes**

Privileged EXEC

### **Command History**

| Release                      | Modification                 |
|------------------------------|------------------------------|
| Cisco IOS Release 15.0(2)EX1 | This command was introduced. |

## **Usage Guidelines**

The undebug pagp command is the same as the no debug pagp command.

When you enable debugging on a stack, it is enabled only on the stack master. To enable debugging on a stack member, start a session from the stack master by using the **session** *switch-number* command in privileged EXEC mode. Enter the **debug** command at the command-line prompt of the stack member.

To enable debugging on a stack member without first starting a session on the stack master, use the **remote command** *switch-number LINE* command in privileged EXEC mode.

This example shows how to display all PAgP debug messages:

Device# debug pagp all

This example shows how to display debug messages related to PAgP events:

Device# debug pagp event

## debug platform etherchannel

To enable debugging of platform-dependent EtherChannel events, use the **debug platform etherchannel** command in EXEC mode. To disable debugging, use the **no** form of this command.

debug platform etherchannel{init|link-up|rpc|warnings}
no debug platform etherchannel {init|link-up|rpc|warnings}

## **Syntax Description**

| init     | Displays EtherChannel module initialization debug messages.         |
|----------|---------------------------------------------------------------------|
| link-up  | Displays EtherChannel link-up and link-down related debug messages. |
| rpc      | Displays EtherChannel remote procedure call (RPC) debug messages.   |
| warnings | Displays EtherChannel warning debug messages.                       |

#### **Command Default**

Debugging is disabled.

## **Command Modes**

User EXEC

Privileged EXEC

### **Command History**

| Release                 | Modification                 |
|-------------------------|------------------------------|
| Cisco IOS<br>15.0(2)EX1 | This command was introduced. |

## **Usage Guidelines**

The undebug platform etherchannel command is the same as the no debug platform etherchannel command.

When you enable debugging on a stack, it is enabled only on the stack master. To enable debugging on a stack member, start a session from the stack master by using the **session** *switch-number* command in privileged EXEC mode. Enter the **debug** command at the command-line prompt of the stack member.

To enable debugging on a stack member without first starting a session on the stack master, use the **remote command** *switch-number LINE* command in privileged EXEC mode.

This example shows how to display debug messages related to Etherchannel initialization:

Device# debug platform etherchannel init

## debug platform pm

To enable debugging of the platform-dependent port manager software module, use the **debug platform pm** command in privileged EXEC mode. To disable debugging, use the **no** form of this command.

## debug platform pm

pm{allcountersemisableetherchnlexceptionshpm-eventsjidb-eventsjif-numbersjios-eventslink-statusplatformpm-eventspm-spanpm-vectors [detail]|rpc [{general|oper-info|state|vectors|vp-events}]|soutput-vectors|stack-manager|sync|vlans}

## **Syntax Description**

| all         | Displays all port manager debug messages.                                 |
|-------------|---------------------------------------------------------------------------|
| atom        | Displays AToM related events.                                             |
| counters    | Displays counters for remote procedure call (RPC) debug messages.         |
| errdisable  | Displays error-disabled-related events debug messages.                    |
| etherchnl   | Displays EtherChannel-related events debug messages.                      |
| exceptions  | Displays system exception debug messages.                                 |
| gvi         | Displays IPe GVI-related messages.                                        |
| hpm-events  | Displays platform port manager event debug messages.                      |
| idb-events  | Displays interface descriptor block (IDB)-related events debug messages.  |
| if-numbers  | Displays interface-number translation event debug messages.               |
| ios-events  | Displays Cisco IOS software events.                                       |
| link-status | Displays interface link-detection event debug messages.                   |
| platform    | Displays port manager function event debug messages.                      |
| pm-events   | Displays port manager event debug messages.                               |
| pm-span     | Displays port manager Switched Port Analyzer (SPAN) event debug messages. |
| pm-vectors  | Displays port manager vector-related event debug messages.                |
| detail      | (Optional) Displays vector-function details.                              |
| rpc         | Displays RPC-related messages.                                            |

| general         | (Optional) Displays general RPC-related messages.                              |
|-----------------|--------------------------------------------------------------------------------|
| oper-info       | (Optional) Displays operational- and informational-related RPC messages.       |
| state           | (Optional) Displays administrative- and operational-related RPC messages.      |
| vectors         | (Optional) Displays vector-related RPC messages.                               |
| vp-events       | (Optional) Displays virtual ports-related RPC messages.                        |
| soutput-vectors | Displays IDB output vector event debug messages.                               |
| stack-manager   | Displays stack manager-related events debug messages.                          |
|                 | This keyword is supported only on stacking-capable switches.                   |
| sync            | Displays operational synchronization and VLAN line-state event debug messages. |
| vlans           | Displays VLAN creation and deletion event debug messages.                      |
|                 |                                                                                |

## **Command Default**

Debugging is disabled

## **Command Modes**

Privileged EXEC

#### **Command History**

| Release                 | Modification                 |
|-------------------------|------------------------------|
| Cisco IOS<br>15.0(2)EX1 | This command was introduced. |

## **Usage Guidelines**

The undebug platform pm command is the same as the no debug platform pm command.

When you enable debugging on a stack, it is enabled only on the stack master. To enable debugging on a stack member, start a session from the stack master by using the **session** *switch-number* command in privileged EXEC mode. Enter the **debug** command at the command-line prompt of the stack member.

To enable debugging on a stack member without first starting a session on the stack master, use the **remote command** *switch-number LINE* command in privileged EXEC mode.

This example shows how to display debug messages related to the creation and deletion of VLANs:

Device# debug platform pm vlans

## **Related Topics**

show platform pm, on page 45

# debug spanning-tree

To enable debugging of spanning-tree activities, use the **debug spanning-tree** command in EXEC mode. To disable debugging, use the **no** form of this command.

debug spanning-tree {all |backbonefast |bpdu |bpdu-opt |config |csuf/csrt |etherchannel |events |exceptions |general |mstp |pvst+|root |snmp |synchronization |switch |uplinkfast} no debug spanning-tree {all |backbonefast |bpdu |bpdu-opt |config |csuf/csrt |etherchannel |events |exceptions |general |mstp |pvst+|root |snmp |synchronization |switch |uplinkfast}

## **Syntax Description**

| all             | Displays all spanning-tree debug messages.                                                                                                    |
|-----------------|----------------------------------------------------------------------------------------------------|
| backbonefast    | Displays BackboneFast-event debug messages.                                                                                                    |
| bpdu            | Displays spanning-tree bridge protocol data unit (BPDU) debug messages.                                                                                                    |
| bpdu-opt        | Displays optimized BPDU handling debug messages.                                                                                                    |
| config          | Displays spanning-tree configuration change debug messages.                                                                                                    |
| csuf/csrt       | Displays cross-stack UplinkFast and cross-stack rapid transition activity debug messages.                                                                                                    |
| etherchannel    | Displays EtherChannel-support debug messages.                                                                                                    |
| events          | Displays spanning-tree topology event debug messages.                                                                                                    |
| exceptions      | Displays spanning-tree exception debug messages.                                                                                                    |
| general         | Displays general spanning-tree activity debug messages.                                                                                                    |
| mstp            | Debugs Multiple Spanning Tree Protocol (MSTP) events.                                                                                                    |
| pvst+           | Displays per-VLAN spanning-tree plus (PVST+) event debug messages.                                                                                                    |
| root            | Displays spanning-tree root-event debug messages.                                                                                                    |
| snmp            | Displays spanning-tree Simple Network Management Protocol (SNMP) handling debug messages.                                                                                                    |
| switch          | Displays device shim command debug messages. This shim is the software module that is the interface between the generic Spanning Tree Protocol (STP) code and the platform-specific code of various device platforms. |
| synchronization | Displays the spanning-tree synchronization event debug messages.                                                                                                    |
| uplinkfast      | Displays UplinkFast-event debug messages.                                                                                                    |

#### **Command Default**

Debugging is disabled.

### **Command Modes**

Privileged EXEC

## **Command History**

| Release                 | Modification                 |
|-------------------------|------------------------------|
| Cisco IOS<br>15.0(2)EX1 | This command was introduced. |

## **Usage Guidelines**

The undebug spanning-tree command is the same as the no debug spanning-tree command.

When you enable debugging on a stack, it is enabled only on the stack master. To enable debugging on a stack member, start a session from the stack master by using the **session** *switch-number* command in privileged EXEC mode. Enter the **debug** command at the command-line prompt of the stack member.

To enable debugging on a stack member without first starting a session on the stack master, use the **remote command** *switch-number LINE* command in privileged EXEC mode.

This example shows how to display all spanning-tree debug messages:

Device# debug spanning-tree all

# debug platform udld

To enable debugging of the platform-dependent UniDirectional Link Detection (UDLD) software, use the **debug platform udld** command in privileged EXEC mode. To disable debugging, use the **no** form of this command.

debug platform udld [{all|error|switch|rpc {events |messages}}] no platform udld [{all |error|rpc {events |messages}}}]

### **Syntax Description**

| all                     | (Optional) Displays all UDLD debug messages.                                                           |
|-------------------------|----------------------------------------------------------------------------------------------------|
| error                   | (Optional) Displays error condition debug messages.                                                    |
| rpc {events   messages} | (Optional) Displays UDLD remote procedure call (RPC) debug messages. The keywords have these meanings: |
|                         | <ul> <li>events—Displays UDLD RPC events.</li> <li>messages—Displays UDLD RPC messages.</li> </ul>     |

#### **Command Default**

Debugging is disabled.

#### **Command Modes**

Privileged EXEC

## **Command History**

| Release                 | Modification                 |
|-------------------------|------------------------------|
| Cisco IOS<br>15.0(2)EX1 | This command was introduced. |

## **Usage Guidelines**

The undebug platform udld command is the same as the no debug platform udld command.

When you enable debugging on a stack, it is enabled only on the stack master. To enable debugging on a stack member, start a session from the stack master by using the **session** *switch-number* command in privileged EXEC mode. Enter the **debug** command at the command-line prompt of the stack member.

To enable debugging on a stack member without first starting a session on the stack master, use the **remote command** *switch-number LINE* command in privileged EXEC mode.

## interface port-channel

To access or create a port channel, use the **interface port-channel** command in global configuration mode. Use the **no** form of this command to remove the port channel.

interface port-channel port-channel-number no interface port-channel

#### **Syntax Description**

port-channel-number (Optional) Channel group number. The range is 1 to 48.

#### **Command Default**

No port channel logical interfaces are defined.

#### **Command Modes**

Global configuration

## **Command History**

| Release                      | Modification                 |
|------------------------------|------------------------------|
| Cisco IOS Release 15.0(2)EX1 | This command was introduced. |

## **Usage Guidelines**

For Layer 2 EtherChannels, you do not have to create a port-channel interface before assigning physical ports to a channel group. Instead, you can use the **channel-group** interface configuration command, which automatically creates the port-channel interface when the channel group obtains its first physical port. If you create the port-channel interface first, the *channel-group-number* can be the same as the *port-channel-number*, or you can use a new number. If you use a new number, the **channel-group** command dynamically creates a new port channel.

You create Layer 3 port channels by using the **interface port-channel** command followed by the **no switchport** interface configuration command. You should manually configure the port-channel logical interface before putting the interface into the channel group.

Only one port channel in a channel group is allowed.

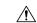

#### Caution

When using a port-channel interface as a routed port, do not assign Layer 3 addresses on the physical ports that are assigned to the channel group.

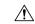

## Caution

Do not assign bridge groups on the physical ports in a channel group used as a Layer 3 port channel interface because it creates loops. You must also disable spanning tree.

Follow these guidelines when you use the **interface port-channel** command:

- If you want to use the Cisco Discovery Protocol (CDP), you must configure it on the physical port and not on the port channel interface.
- Do not configure a port that is an active member of an EtherChannel as an IEEE 802.1x port. If IEEE 802.1x is enabled on a not-yet active port of an EtherChannel, the port does not join the EtherChannel.

For a complete list of configuration guidelines, see the "Configuring EtherChannels" chapter in the software configuration guide for this release.

This example shows how to create a port channel interface with a port channel number of 5:

```
Device(config)# interface port-channel 5
```

You can verify your setting by entering the **show running-config** privileged EXEC or **show etherchannel** *channel-group-number* **detail** privileged EXEC command.

## **Related Topics**

channel-group, on page 3 show etherchannel, on page 33

## lacp port-priority

To configure the port priority for the Link Aggregation Control Protocol (LACP), use the **lacp port-priority** command in interface configuration mode. To return to the default setting, use the **no** form of this command.

lacp port-priority priority no lacp port-priority

## **Syntax Description**

priority Port priority for LACP. The range is 1 to 65535.

#### **Command Default**

The default is 32768.

#### **Command Modes**

Interface configuration

## **Command History**

| Release                      | Modification                 |
|------------------------------|------------------------------|
| Cisco IOS Release 15.0(2)EX1 | This command was introduced. |

## **Usage Guidelines**

The **lacp port-priority** interface configuration command determines which ports are bundled and which ports are put in hot-standby mode when there are more than eight ports in an LACP channel group.

An LACP channel group can have up to 16 Ethernet ports of the same type. Up to eight ports can be active, and up to eight ports can be in standby mode.

In port-priority comparisons, a numerically lower value has a higher priority: When there are more than eight ports in an LACP channel group, the eight ports with the numerically lowest values (highest priority values) for LACP port priority are bundled into the channel group, and the lower-priority ports are put in hot-standby mode. If two or more ports have the same LACP port priority (for example, they are configured with the default setting of 65535), then an internal value for the port number determines the priority.

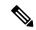

Note

The LACP port priorities are only effective if the ports are on the device that controls the LACP link. See the **lacp system-priority** global configuration command for determining which device controls the link.

Use the **show lacp internal** privileged EXEC command to display LACP port priorities and internal port number values.

For information about configuring LACP on physical ports, see the configuration guide for this release.

This example shows how to configure the LACP port priority on a port:

Device# interface gigabitethernet2/0/1
Device(config-if)# lacp port-priority 1000

You can verify your settings by entering the **show lacp** [channel-group-number] **internal** privileged EXEC command.

## **Related Topics**

channel-group, on page 3

lacp system-priority, on page 25 show lacp, on page 36

# lacp system-priority

To configure the system priority for the Link Aggregation Control Protocol (LACP), use the **lacp system-priority** command in global configuration mode on the device. To return to the default setting, use the **no** form of this command.

lacp system-priority priority no lacp system-priority

### **Syntax Description**

priority System priority for LACP. The range is 1 to 65535.

#### **Command Default**

The default is 32768.

#### **Command Modes**

Global configuration

#### **Command History**

| Release                      | Modification                 |
|------------------------------|------------------------------|
| Cisco IOS Release 15.0(2)EX1 | This command was introduced. |

## **Usage Guidelines**

The lacp system-priority command determines which device in an LACP link controls port priorities.

An LACP channel group can have up to 16 Ethernet ports of the same type. Up to eight ports can be active, and up to eight ports can be in standby mode. When there are more than eight ports in an LACP channel group, the device on the controlling end of the link uses port priorities to determine which ports are bundled into the channel and which ports are put in hot-standby mode. Port priorities on the other device (the noncontrolling end of the link) are ignored.

In priority comparisons, numerically lower values have a higher priority. Therefore, the system with the numerically lower value (higher priority value) for LACP system priority becomes the controlling system. If both devices have the same LACP system priority (for example, they are both configured with the default setting of 32768), the LACP system ID (the device MAC address) determines which device is in control.

The lacp system-priority command applies to all LACP EtherChannels on the device.

Use the **show etherchannel summary** privileged EXEC command to see which ports are in the hot-standby mode (denoted with an H port-state flag in the output display).

This example shows how to set the LACP system priority:

Device(config) # lacp system-priority 20000

You can verify your settings by entering the **show lacp sys-id** privileged EXEC command.

## **Related Topics**

channel-group, on page 3 lacp port-priority, on page 23 show lacp, on page 36

## link state group

To configure an interface as a member of a link-state group, use the **link state group** command in interface configuration mode. Use the **no** form of this command to remove an interface from a link-state group.

link state group [{number}]{downstream|upstream}
no link state group [{number}]{downstream|upstream}

## **Syntax Description**

| number     | (Optional) Specifies the number of the link-state group. The range is 1 to 2. The default group number is 1. |  |
|------------|----------------------------------------------------------------------------------------------------|--|
| downstream | Configures the interface as a downstream interface in the group.                                             |  |
| upstream   | Configures the interface as an upstream interface in the group.                                              |  |

### **Command Default**

No link-state group is configured.

#### **Command Modes**

Interface configuration

## **Command History**

| Release                 | Modification                 |
|-------------------------|------------------------------|
| Cisco IOS<br>15.0(2)EX1 | This command was introduced. |

## **Usage Guidelines**

Add upstream interfaces to the link-state group before adding downstream interfaces, otherwise, the downstream interfaces move into error-disable mode. These are the limitations:

- An interface can be an upstream interface or a downstream interface.
- An interface can belong to only one link-state group.
- Only two link-state groups can be configured on a switch.

This example shows how to configure the interfaces as upstream in group 2:

Device# configure terminal
Device(config)# interface range gigabitethernet2/0/1 -2
Device(config-if-range)# link state group 2 upstream
Device(config-if-range)# end

## link state track

To enable a link-state group, use the **link state track** command in global configuration mode. Use the **no** form of this command to disable a link-state group.

link state track [{number}]
no link state track [{number}]

## **Syntax Description**

number (Optional) Specifies the number of the link-state group. The range is 1 to 2. The default is

#### **Command Default**

Link-state tracking is disabled.

#### **Command Modes**

Global configuration

## **Command History**

| Release                 | Modification                 |
|-------------------------|------------------------------|
| Cisco IOS<br>15.0(2)EX1 | This command was introduced. |

## **Usage Guidelines**

Use the **link state group** command to create and configure the link-state group. You then can use this command to enable the link-state group.

This example shows how to enable link-state group 2:

Device# configure terminal
Device(config)# link state track 2
Device(config)# end

## pagp learn-method

To learn the source address of incoming packets received from an EtherChannel port, use the **pagp learn-method** command in interface configuration mode. To return to the default setting, use the **no** form of this command.

pagp learn-method {aggregation-port|physical-port}
no pagp learn-method

#### **Syntax Description**

| aggregation-port | Specifies address learning on the logical port channel. The device sends packets to the source using any port in the EtherChannel. This setting is the default. With aggregation-port learning, it is not important on which physical port the packet arrives.                                                   |
|------------------|----------------------------------------------------------------------------------------------------|
| physical-port    | Specifies address learning on the physical port within the EtherChannel. The device sends packets to the source using the same port in the EtherChannel from which it learned the source address. The other end of the channel uses the same port in the channel for a particular destination MAC or IP address. |

## **Command Default**

The default is aggregation-port (logical port channel).

#### **Command Modes**

Interface configuration

## **Command History**

| Release                      | Modification                 |
|------------------------------|------------------------------|
| Cisco IOS Release 15.0(2)EX1 | This command was introduced. |

## **Usage Guidelines**

The learn method must be configured the same at both ends of the link.

The device supports address learning only on aggregate ports even though the **physical-port** keyword is provided in the command-line interface (CLI). The **pagp learn-method** and the **pagp port-priority** interface configuration commands have no effect on the device hardware, but they are required for PAgP interoperability with devices that only support address learning by physical ports.

When the link partner to the device is a physical learner, we recommend that you configure the device as a physical-port learner by using the **pagp learn-method physical-port** interface configuration command. We also recommend that you set the load-distribution method based on the source MAC address by using the **port-channel load-balance src-mac** global configuration command. Use the **pagp learn-method** interface configuration command only in this situation.

This example shows how to set the learning method to learn the address on the physical port within the EtherChannel:

Device(config-if)# pagp learn-method physical-port

This example shows how to set the learning method to learn the address on the port channel within the EtherChannel:

Device(config-if)# pagp learn-method aggregation-port

You can verify your settings by entering the **show running-config** privileged EXEC command or the **show pagp** *channel-group-number* **internal** privileged EXEC command.

## **Related Topics**

pagp port-priority, on page 30 show pagp, on page 41

## pagp port-priority

To select a port over which all Port Aggregation Protocol (PAgP) traffic through the EtherChannel is sent, use the **pagp port-priority** command in interface configuration mode. If all unused ports in the EtherChannel are in hot-standby mode, they can be placed into operation if the currently selected port and link fails. To return to the default setting, use the **no** form of this command.

pagp port-priority priority
no pagp port-priority

**Syntax Description** 

priority Priority number. The range is from 0 to 255.

**Command Default** 

The default is 128.

**Command Modes** 

Interface configuration

#### **Command History**

| Release                      | Modification                 |
|------------------------------|------------------------------|
| Cisco IOS Release 15.0(2)EX1 | This command was introduced. |

#### **Usage Guidelines**

The physical port with the highest priority that is operational and has membership in the same EtherChannel is the one selected for PAgP transmission.

The device supports address learning only on aggregate ports even though the **physical-port** keyword is provided in the command-line interface (CLI). The **pagp learn-method** and the **pagp port-priority** interface configuration commands have no effect on the device hardware, but they are required for PAgP interoperability with devices that only support address learning by physical ports, such as the Catalyst 1900 switch.

When the link partner to the device is a physical learner, we recommend that you configure the device as a physical-port learner by using the **pagp learn-method physical-port** interface configuration command. We also recommend that you set the load-distribution method based on the source MAC address by using the **port-channel load-balance src-mac** global configuration command. Use the **pagp learn-method** interface configuration command only in this situation.

This example shows how to set the port priority to 200:

Device(config-if)# pagp port-priority 200

You can verify your setting by entering the **show running-config** privileged EXEC command or the **show pagp** *channel-group-number* **internal** privileged EXEC command.

## **Related Topics**

pagp learn-method, on page 28 port-channel load-balance, on page 32 show pagp, on page 41

## pagp timer

To set the PAgP timer expiration, use the **pagp timer** command in interface configuration mode. To return to the default setting, use the **no** form of this command.

pagp timer time
no pagp timer

## **Syntax Description**

time Specifies the number of seconds after which PAgP informational packets are timed-out. The range is 45 to 90

## **Command Default**

None

## **Command Modes**

Interface configuration

## **Command History**

| Release                 | Modification                 |
|-------------------------|------------------------------|
| Cisco IOS<br>15.0(2)EX1 | This command was introduced. |

## **Usage Guidelines**

This command is available for all interfaces configured as part of a PAgP port channel.

This example shows how to set the PAgP timer expiration to 50 seconds:

Switch(config-if) # pagp timer 50

# port-channel load-balance

To set the load-distribution method among the ports in the EtherChannel, use the **port-channel load-balance** command in global configuration mode. To reset the load-balancing function to the default setting, use the **no** form of this command.

 $port-channel\ load-balance\ \{dst-ip|dst-mac|src-dst-ip|src-dst-mac|src-ip|src-mac\}$   $no\ port-channel\ load-balance$ 

#### **Syntax Description**

| dst-ip      | Specifies load distribution based on the destination host IP address.                                                                                                    |
|-------------|----------------------------------------------------------------------------------------------------|
| dst-mac     | Specifies load distribution based on the destination host MAC address. Packets to the same destination are sent on the same port, but packets to different destinations are sent on different ports in the channel. |
| src-dst-ip  | Specifies load distribution based on the source and destination host IP address.                                                                                                    |
| src-dst-mac | Specifies load distribution based on the source and destination host MAC address.                                                                                                    |
| src-ip      | Specifies load distribution based on the source host IP address.                                                                                                    |
| src-mac     | Specifies load distribution based on the source MAC address. Packets from different hosts use different ports in the channel, but packets from the same host use the same port.                                     |

### **Command Default**

The default is src-mac.

#### **Command Modes**

Global configuration

#### **Command History**

| Release                 | Modification                 |  |  |  |
|-------------------------|------------------------------|--|--|--|
| Cisco IOS<br>15.0(2)EX1 | This command was introduced. |  |  |  |

## **Usage Guidelines**

You can verify your setting by entering the **show running-config** privileged EXEC command or the **show etherchannel load-balance** privileged EXEC command.

## **Examples**

This example shows how to set the load-distribution method to dst-mac:

Device(config) # port-channel load-balance dst-mac

## show etherchannel

To display EtherChannel information for a channel, use the **show etherchannel** command in user EXEC mode.

show etherchannel  $[\{channel-group-number | \{detail | port | port-channel | protocol | summary \}\}] | [\{auto|detail|load-balance | port|port-channel|protocol|summary\}]$ 

## **Syntax Description**

| channel-group-number | (Optional) Channel group number. The range is 1 to 48.                                             |
|----------------------|----------------------------------------------------------------------------------------------------|
| auto                 | (Optional) Displays that Etherchannel is created automatically.                                    |
| detail               | (Optional) Displays detailed EtherChannel information.                                             |
| load-balance         | (Optional) Displays the load-balance or frame-distribution scheme among ports in the port channel. |
| port                 | (Optional) Displays EtherChannel port information.                                                 |
| port-channel         | (Optional) Displays port-channel information.                                                      |
| protocol             | (Optional) Displays the protocol that is being used in the channel.                                |
| summary              | (Optional) Displays a one-line summary per channel group.                                          |
|                      |                                                                                                    |

## **Command Default**

None

## **Command Modes**

User EXEC

#### **Command History**

| Release                      | Modification                 |
|------------------------------|------------------------------|
| Cisco IOS Release 15.0(2)EX1 | This command was introduced. |

## **Usage Guidelines**

If you do not specify a channel group number, all channel groups are displayed.

In the output, the passive port list field is displayed only for Layer 3 port channels. This field means that the physical port, which is still not up, is configured to be in the channel group (and indirectly is in the only port channel in the channel group).

This is an example of output from the **show etherchannel auto** command:

#### This is an example of output from the **show etherchannel** channel-group-number **detail** command:

```
Device> show etherchannel 1 detail
Group state = L2
Ports: 2 Maxports = 16
Port-channels: 1 Max Port-channels = 16
                   Ports in the group:
Port: Gi1/0/1
_____
Port state = Up Mstr In-Bndl
Port-channel = Po1GC = -
Port index = OLoad = 0x00
                                                   Pseudo port-channel = Po1
                          0Load = 0x00
                                                    Protocol = LACP
Flags: S - Device is sending Slow LACPDUS F - Device is sending fast LACPDU
       A - Device is in active mode.
                                               P - Device is in passive mode.
Local information:
                          LACP port Admin Oper Port Port
Priority Key Key Number State

        Port
        Flags
        State
        Priority
        Key
        Key
        Number
        State

        Gi1/0/1
        SA
        bndl
        32768
        0x1
        0x1
        0x101
        0x3D

        Gi1/0/2
        A
        bndl
        32768
        0x0
        0x1
        0x0
        0x3D

Age of the port in the current state: 01d:20h:06m:04s
                    Port-channels in the group:
Port-channel: Po1 (Primary Aggregator)
Age of the Port-channel = 01d:20h:20m:26s
Logical slot/port = 10/1 Number of ports = 2
HotStandBy port = null
Port state = Port-channel Ag-Inuse
Protocol
                   = LACP
Ports in the Port-channel:
                        EC state No of bits
Index Load Port
----+----
 0 00 Gi1/0/1 Active 0
        00 Gi1/0/2 Active
                                              0
```

# This is an example of output from the **show etherchannel** *channel-group-number* **summary** command:

Time since last port bundled: 01d:20h:24m:44s Gi1/0/2

```
Device> show etherchannel 1 summary
Flags: D - down P - in port-channel
    I - stand-alone s - suspended
    H - Hot-standby (LACP only)
    R - Layer3 S - Layer2
```

This is an example of output from the **show etherchannel** *channel-group-number* **port-channel** command:

This is an example of output from **show etherchannel protocol** command:

```
Device# show etherchannel protocol Channel-group listing:
```

Group: 1
-----Protocol: LACP
Group: 2
----Protocol: PAqP

#### **Related Topics**

```
channel-group, on page 3 channel-protocol, on page 7 interface port-channel, on page 21
```

## show lacp

To display Link Aggregation Control Protocol (LACP) channel-group information, use the **show lacp** command in user EXEC mode.

**show lacp** [channel-group-number] {counters|internal|neighbor|sys-id}

## **Syntax Description**

| channel-group-number | (Optional) Channel group number. The range is 1 to 48.                                                                                            |
|----------------------|----------------------------------------------------------------------------------------------------|
| counters             | Displays traffic information.                                                                                                    |
| internal             | Displays internal information.                                                                                                    |
| neighbor             | Displays neighbor information.                                                                                                    |
| sys-id               | Displays the system identifier that is being used by LACP. The system identifier consists of the LACP system priority and the device MAC address. |

#### **Command Default**

None

## **Command Modes**

User EXEC

## **Command History**

| Release                      | Modification                 |
|------------------------------|------------------------------|
| Cisco IOS Release 15.0(2)EX1 | This command was introduced. |

## **Usage Guidelines**

You can enter any **show lacp** command to display the active channel-group information. To display specific channel information, enter the **show lacp** command with a channel-group number.

If you do not specify a channel group, information for all channel groups appears.

You can enter the channel-group-number to specify a channel group for all keywords except sys-id.

This is an example of output from the **show lacp counters** user EXEC command. The table that follows describes the fields in the display.

### Device> show lacp counters

|         | LAC     | PDUs | Maı  | rker | Marker | Response | LACP | DUs |  |
|---------|---------|------|------|------|--------|----------|------|-----|--|
| Port    | Sent    | Recv | Sent | Recv | Sent   | Recv     | Pkts | Err |  |
|         |         |      |      |      |        |          |      |     |  |
| Channel | group:1 |      |      |      |        |          |      |     |  |
| Gi2/0/1 | 19      | 10   | 0    | 0    | 0      | 0        | 0    |     |  |
| Gi2/0/2 | 14      | 6    | 0    | 0    | 0      | 0        | 0    |     |  |

#### Table 1: show lacp counters Field Descriptions

| Field                 | Description                                             |
|-----------------------|---------------------------------------------------------|
| LACPDUs Sent and Recv | The number of LACP packets sent and received by a port. |

| Field                         | Description                                                             |
|-------------------------------|-------------------------------------------------------------------------|
| Marker Sent and Recv          | The number of LACP marker packets sent and received by a port.          |
| Marker Response Sent and Recv | The number of LACP marker response packets sent and received by a port. |
| LACPDUs Pkts and Err          | The number of unknown and illegal packets received by LACP for a port.  |

This is an example of output from the **show lacp internal** command:

```
Device> show lacp 1 internal

Flags: S - Device is requesting Slow LACPDUS
F - Device is requesting Fast LACPDUS
A - Device is in Active mode P - Device is in Passive mode

Channel group 1

LACP port Admin Oper Port Port

Port Flags State Priority Key Key Number State
Gi2/0/1 SA bndl 32768 0x3 0x3 0x4 0x3D
Gi2/0/2 SA bndl 32768 0x3 0x3 0x3 0x5 0x3D
```

The following table describes the fields in the display:

#### Table 2: show lacp internal Field Descriptions

| Field              | Description                                                                                                    |  |  |
|--------------------|----------------------------------------------------------------------------------------------------|--|--|
| State              | State of the specific port. These are the allowed values:                                                                                                    |  |  |
|                    | • – —Port is in an unknown state.                                                                                                    |  |  |
|                    | • <b>bndl</b> —Port is attached to an aggregator and bundled with other ports.                                                                                           |  |  |
|                    | • <b>susp</b> —Port is in a suspended state; it is not attached to any aggregator.                                                                                       |  |  |
|                    | • hot-sby—Port is in a hot-standby state.                                                                                                    |  |  |
|                    | • indiv—Port is incapable of bundling with any other port.                                                                                                    |  |  |
|                    | • indep—Port is in an independent state (not bundled but able to handle data traffic. In this case, LACP is not running on the partner port).                            |  |  |
|                    | • down—Port is down.                                                                                                    |  |  |
| LACP Port Priority | Port priority setting. LACP uses the port priority to put ports in standby mode when there is a hardware limitation that prevents all compatible ports from aggregating. |  |  |

| Field       | Description                                                                                                    |
|-------------|----------------------------------------------------------------------------------------------------|
| Admin Key   | Administrative key assigned to this port. LACP automatically generates an administrative key value as a hexadecimal number. The administrative key defines the ability of a port to aggregate with other ports. A port's ability to aggregate with other ports is determined by the port physical characteristics (for example, data rate and duplex capability) and configuration restrictions that you establish. |
| Oper Key    | Runtime operational key that is being used by this port. LACP automatically generates this value as a hexadecimal number.                                                                                                    |
| Port Number | Port number.                                                                                                    |
| Port State  | State variables for the port, encoded as individual bits within a single octet with these meanings:                                                                                                    |
|             | bit0: LACP_Activity                                                                                                    |
|             | • bit1: LACP_Timeout                                                                                                    |
|             | • bit2: Aggregation                                                                                                    |
|             | • bit3: Synchronization                                                                                                    |
|             | • bit4: Collecting                                                                                                    |
|             | • bit5: Distributing                                                                                                    |
|             | • bit6: Defaulted                                                                                                    |
|             | • bit7: Expired                                                                                                    |
|             | Note In the list above, bit7 is the MSB and bit0 is the LSB.                                                                                                    |

## This is an example of output from the **show lacp neighbor** command:

```
Device> show lacp neighbor
```

```
Flags: S - Device is sending Slow LACPDUs F - Device is sending Fast LACPDUs
A - Device is in Active mode P - Device is in Passive mode
```

Channel group 3 neighbors

Partner's information:

|         | Partner              | Partner     |         | Partner |
|---------|----------------------|-------------|---------|---------|
| Port    | System ID            | Port Number | Age     | Flags   |
| Gi2/0/1 | 32768,0007.eb49.5e80 | 0xC         | 19s     | SP      |
|         |                      |             |         |         |
|         | LACP Partner         | Partner     | Partner |         |
|         | Port Priority        | Oper Key    | Port St | ate     |
|         | 32768                | 0x3         | 0x3C    |         |

Partner's information:

|                 | Partner                        | Partner            | Partner             |
|-----------------|--------------------------------|--------------------|---------------------|
| Port<br>Gi2/0/2 | System ID 32768,0007.eb49.5e80 | Port Number<br>0xD | Age Flags<br>15s SP |
|                 | LACP Partner                   | Partner            | Partner             |
|                 | Port Priority                  | Oper Key           | Port State          |
|                 | 32768                          | 0x3                | 0x3C                |

This is an example of output from the **show lacp sys-id** command:

```
Device> show lacp sys-id 32765,0002.4b29.3a00
```

The system identification is made up of the system priority and the system MAC address. The first two bytes are the system priority, and the last six bytes are the globally administered individual MAC address associated to the system.

## **Related Topics**

```
clear lacp, on page 8
debug lacp, on page 13
lacp port-priority, on page 23
lacp system-priority, on page 25
```

## show link state group

To display link-state group information, use the **show link state group** command in privileged EXEC mode.

show link state group [{number}][{detail}]

#### **Syntax Description**

number (Optional) Specifies the number of the link-state group number. The range is 1 to 2.
 detail (Optional) Displays detailed information about the link-state group.

#### **Command Default**

None

#### **Command Modes**

Privileged EXEC

#### **Command History**

| Release                 | Modification                 |
|-------------------------|------------------------------|
| Cisco IOS<br>15.0(2)EX1 | This command was introduced. |

#### **Usage Guidelines**

To display information about all link-state groups, enter this command without keywords. To display information about a specific link-state group enter the link-state group number.

The output for the **show link state group detail** displays information for only those link-state groups that have link-state tracking enabled or that have upstream or downstream interfaces configured. If the group does not have a configuration, the group is not shown as enabled or disabled.

This example shows the output from the **show link state group** *number* command:

```
Device# show link state group 1
Link State Group: 1 Status: Enabled. Down
```

This example shows the output from the **show link state group detail** command:

```
Device# show link state group detail
```

```
(Up):Interface up (Dwn):Interface Down (Dis):Interface disabled

Link State Group: 1 Status: Enabled, Down

Upstream Interfaces: Gi1/0/15(Dwn) Gi1/0/16(Dwn)

Downstream Interfaces: Gi1/0/11(Dis) Gi1/0/12(Dis) Gi1/0/13(Dis) Gi1/0/14(Dis)

Link State Group: 2 Status: Enabled, Down

Upstream Interfaces: Gi1/0/15(Dwn) Gi1/0/16(Dwn) Gi1/0/17(Dwn)

Downstream Interfaces: Gi1/0/11(Dis) Gi1/0/12(Dis) Gi1/0/13(Dis) Gi1/0/14(Dis)

(Up):Interface up (Dwn):Interface Down (Dis):Interface disabled
```

# show pagp

To display Port Aggregation Protocol (PAgP) channel-group information, use the **show pagp** command in EXEC mode.

show pagp [channel-group-number] {counters|dual-active|internal|neighbor}

## **Syntax Description**

| channel-group-number | (Optional) Channel group number. The range is 1 to 48. |
|----------------------|--------------------------------------------------------|
| counters             | Displays traffic information.                          |
| dual-active          | Displays the dual-active status.                       |
| internal             | Displays internal information.                         |
| neighbor             | Displays neighbor information.                         |

#### **Command Default**

None

#### **Command Modes**

User EXEC

Privileged EXEC

## **Command History**

| Release                      | Modification                 |
|------------------------------|------------------------------|
| Cisco IOS Release 15.0(2)EX1 | This command was introduced. |

## **Usage Guidelines**

You can enter any **show pagp** command to display the active channel-group information. To display the nonactive information, enter the **show pagp** command with a channel-group number.

## **Examples**

This is an example of output from the **show pagp 1 counters** command:

| Flush |  |
|-------|--|
| Recv  |  |
|       |  |
|       |  |
| 0     |  |
| 0     |  |
|       |  |

This is an example of output from the **show pagp dual-active** command:

## Device> show pagp dual-active

PAgP dual-active detection enabled: Yes PAgP dual-active version: 1.1

Channel group 1

|         | Dual-Active    | Partner | Partner | Partner |
|---------|----------------|---------|---------|---------|
| Port    | Detect Capable | Name    | Port    | Version |
| Gi1/0/1 | No             | Device  | Gi3/0/3 | N/A     |
| Gi1/0/2 | No             | Device  | Gi3/0/4 | N/A     |

<output truncated>

#### This is an example of output from the **show pagp 1 internal** command:

```
Device> show pagp 1 internal

Flags: S - Device is sending Slow hello. C - Device is in Consistent state.
    A - Device is in Auto mode.

Timers: H - Hello timer is running. Q - Quit timer is running.
    S - Switching timer is running. I - Interface timer is running.

Channel group 1

Hello Partner PAgP Learning Group

Port Flags State Timers Interval Count Priority Method Ifindex

Gi1/0/1 SC U6/S7 H 30s 1 128 Any 16

Gi1/0/2 SC U6/S7 H 30s 1 128 Any 16
```

## This is an example of output from the **show pagp 1 neighbor** command:

#### Device> show pagp 1 neighbor

```
Flags: S - Device is sending Slow hello. C - Device is in Consistent state. A - Device is in Auto mode. P - Device learns on physical port.
```

#### Channel group 1 neighbors

|         | Partner   | Partner        | Partner |     | Partner | Group |
|---------|-----------|----------------|---------|-----|---------|-------|
| Port    | Name      | Device ID      | Port    | Age | Flags   | Cap.  |
| Gi1/0/1 | device-p2 | 0002.4b29.4600 | Gi01//1 | 9s  | SC      | 10001 |
| Gi1/0/2 | device-p2 | 0002.4b29.4600 | Gi1/0/2 | 24s | SC      | 10001 |

## **Related Topics**

```
clear pagp, on page 9 debug pagp, on page 14
```

# show platform backup interface

To display platform-dependent backup information used in a Flex Links configuration, use the **show platform backup interface** privileged EXEC command.

show platform backup interface [{interface-id |dummyQ}]

## **Syntax Description**

*interface-id* (Optional) Backup information for all interfaces or the specified interface. The interface can be a physical interface or a port channel.

dummyQ (Optional) Displays dummy queue information.

## **Command Modes**

Privileged EXEC

#### **Command History**

| Release                 | Modification                 |
|-------------------------|------------------------------|
| Cisco IOS<br>15.0(2)EX1 | This command was introduced. |

## **Usage Guidelines**

Use this command only when you are working directly with a technical support representative while troubleshooting a problem.

Do not use this command unless a technical support representative asks you to do so.

# show platform etherchannel

To display platform-dependent EtherChannel information, use the **show platform etherchannel** command in privileged EXEC mode.

 $show\ platform\ ether channel\ \{data-structures|flags|time-stamps\}$ 

## **Syntax Description**

| data-structures | Displays EtherChannel data structures. |  |
|-----------------|----------------------------------------|--|
| flags           | Displays EtherChannel port flags.      |  |
| time-stamps     | Displays EtherChannel time stamps.     |  |

## **Command Default**

None

## **Command Modes**

Privileged EXEC

#### **Command History**

| Release                         | Modification                 |
|---------------------------------|------------------------------|
| Cisco IOS Release<br>15.0(2)EX1 | This command was introduced. |

## **Usage Guidelines**

Use this command only when you are working directly with a technical support representative while troubleshooting a problem.

Do not use this command unless a technical support representative asks you to do so.

# show platform pm

To display platform-dependent port manager information, use the **show platform pm** command in privileged EXEC mode.

 $show\ platform\ pm\ \{counters|group-masks|idbs\\ \{active-idbs|deleted-idbs\}|if-numbers|link-status|module-info|platform-block|port-info|interface-id|stack-view|vlan\ \{info|line-state\}\}$ 

| •  |         | -      |       |
|----|---------|--------|-------|
| ~1 | /ntay   | Descri | ntınn |
| •  | , iiiux | D03011 | puon  |

| counters                          | Displays module counters information.                                                                                               |
|-----------------------------------|----------------------------------------------------------------------------------------------------|
| group-masks                       | Displays EtherChannel group masks information.                                                                                      |
| idbs {active-idbs   deleted-idbs} | Displays interface data block (IDB) information. The keywords have these meanings:                                                  |
|                                   | <ul> <li>active-idbs—Displays active IDB information.</li> <li>deleted-idbs—Displays deleted and leaked IDB information.</li> </ul> |
| if-numbers                        | Displays interface numbers information.                                                                                             |
| link-status                       | Displays local port link status information.                                                                                        |
| module-info                       | Displays module status information.                                                                                                 |
| platform-block                    | Displays platform port block information.                                                                                           |
| port-info interface-id            | Displays port administrative and operation fields for the specified interface.                                                      |
| stack-view                        | Displays status information for the stack.                                                                                          |
| vlan {info   line-state}          | Displays platform VLAN information. The keywords have these meanings:                                                               |
|                                   | <ul> <li>info—Displays information for active VLANs.</li> <li>line-state—Displays line-state information.</li> </ul>                |

## **Command Default**

None

## **Command Modes**

Privileged EXEC

## **Command History**

| Release                         | Modification                 |
|---------------------------------|------------------------------|
| Cisco IOS Release<br>15.0(2)EX1 | This command was introduced. |

## **Usage Guidelines**

Use this command only when you are working directly with your technical support representative while troubleshooting a problem.

Do not use this command unless your technical support representative asks you to do so.

## **Related Topics**

debug platform pm, on page 16

# show platform spanning-tree

To display platform-dependent spanning-tree information, use the **show platform spanning-tree** privileged EXEC command.

show platform spanning-tree synchronization [{detail | vlan vlan-id}]

| •      |        |       |
|--------|--------|-------|
| Vuntav | HOCCEL | ntion |
| Syntax | DESCII | มเเบแ |
|        |        |       |

| <b>synchronization</b> Displays spanning-tree state synchronization information. |                                                                                                    |  |
|----------------------------------------------------------------------------------|----------------------------------------------------------------------------------------------------|--|
| detail                                                                           | (Optional) Displays detailed spanning-tree information.                                                   |  |
| vlan vlan-id                                                                     | (Optional) Displays VLAN device spanning-tree information for the specified VLAN. The range is 1 to 4094. |  |

#### **Command Modes**

Privileged EXEC

## **Command History**

| Release                 | Modification                 |
|-------------------------|------------------------------|
| Cisco IOS<br>15.0(2)EX1 | This command was introduced. |

## **Usage Guidelines**

Use this command only when you are working directly with your technical support representative while troubleshooting a problem.

Do not use this command unless your technical support representative asks you to do so.

# show spanning-tree

To display spanning-tree information for the specified spanning-tree instances, use the **show spanning-tree** command in privileged EXEC mode or user EXEC mode.

show spanning-tree [{active|backbonefast|blockedports|bridge|detail|inconsistentports|interface interface-type interface-number|mst|pathcost|root|summary [totals||uplinkfast|vlan vlan-id}]

## **Syntax Description**

| active                                    | (Optional) Displays spanning-tree information on active interfaces only. |
|-------------------------------------------|--------------------------------------------------------------------------|
| backbonefast                              | (Optional) Displays spanning-tree BackboneFast status.                   |
| blockedports                              | (Optional) Displays blocked port information.                            |
| bridge                                    | (Optional) Displays status and configuration of this switch.             |
| detail                                    | (Optional) Displays detailed information.                                |
| inconsistentports                         | (Optional) Displays information about inconsistent ports.                |
| interface interface-type interface-number | (Optional) Specifies the type and number of the interface.               |
| mst                                       | (Optional) Specifies multiple spanning-tree.                             |
| pathcost                                  | (Optional) Displays spanning-tree pathcost options.                      |
| root                                      | (Optional) Displays root-switch status and configuration.                |
| summary                                   | (Optional) Specifies a summary of port states.                           |
| totals                                    | (Optional) Displays the total lines of the spanning-tree state section.  |
| uplinkfast                                | (Optional) Displays spanning-tree UplinkFast status.                     |
| vlan vlan-id                              | (Optional) Specifies the VLAN ID. The range is 1 to 4094.                |

## **Command Modes**

User EXEC

Privileged EXEC

## **Command History**

| Release                      | Modification                 |
|------------------------------|------------------------------|
| Cisco IOS Release 15.0(2)EX1 | This command was introduced. |

## **Usage Guidelines**

If you do not specify a *vlan-id* value when you use the **vlan** keyword, the command applies to spanning-tree instances for all VLANs.

This is an example of output from the **show spanning-tree active** command:

Device# show spanning-tree active

```
VLAN0001
 Spanning tree enabled protocol ieee
 Root ID
          Priority 32768
           Address
                    0001.42e2.cdd0
           Cost
                     3038
           Port
                     24 (GigabitEthernet2/0/1)
           Hello Time
                     2 sec Max Age 20 sec Forward Delay 15 sec
 Bridge ID Priority 49153 (priority 49152 sys-id-ext 1)
           Address
                     0003.fd63.9580
           Hello Time 2 sec Max Age 20 sec Forward Delay 15 sec
           Aging Time 300
 Uplinkfast enabled
Interface
             Role Sts Cost
                              Prio.Nbr Type
------
              Root FWD 3019 128.24 P2p
Root FWD 3019 128.24 P2p
Gi2/0/1
<output truncated>
```

#### This is an example of output from the show spanning-tree detail command:

```
Device# show spanning-tree detail
 Bridge Identifier has priority 49152, sysid 1, address 0003.fd63.9580
  Configured hello time 2, max age 20, forward delay 15
 Current root has priority 32768, address 0001.42e2.cdd0
 Root port is 1 (GigabitEthernet2/0/1), cost of root path is 3038
 Topology change flag not set, detected flag not set
 Number of topology changes 0 last change occurred 1d16h ago
  Times: hold 1, topology change 35, notification 2
         hello 2, max age 20, forward delay 15
  Timers: hello 0, topology change 0, notification 0, aging 300
  Uplinkfast enabled
 Port 1 (GigabitEthernet2/0/1) of VLAN0001 is forwarding
  Port path cost 3019, Port priority 128, Port Identifier 128.24.
  Designated root has priority 32768, address 0001.42e2.cdd0
   Designated bridge has priority 32768, address 00d0.bbf5.c680
   Designated port id is 128.25, designated path cost 19
  Timers: message age 2, forward delay 0, hold 0 \,
  Number of transitions to forwarding state: 1
  Link type is point-to-point by default
  BPDU: sent 0, received 72364
<output truncated>
```

## This is an example of output from the **show spanning-tree summary** command:

```
Device# show spanning-tree interface mst configuration
Switch is in pvst mode
Root bridge for: none
EtherChannel misconfiguration guard is enabled
Extended system ID is enabled
                   is disabled by default
Portfast
PortFast BPDU Guard is disabled by default
Portfast BPDU Filter is disabled by default
Loopguard is disabled by default
UplinkFast
                   is enabled
BackboneFast
                   is enabled
Pathcost method used is short
Name
                      Blocking Listening Learning Forwarding STP Active
```

```
    1
    0
    0
    11
    12

    3
    0
    0
    1
    4

    3
    0
    0
    1
    4

    3
    0
    0
    1
    4

    3
    0
    0
    1
    4

    3
    0
    0
    1
    4

    3
    0
    0
    1
    4

VLAN0001
VI.AN0002
VLAN0004
VLAN0006
VLAN0031
VLAN0032
<output truncated>
------
37 vlans 109 0 0 47 156
Station update rate set to 150 packets/sec.
UplinkFast statistics
Number of transitions via uplinkFast (all VLANs)
Number of proxy multicast addresses transmitted (all VLANs) : 0
BackboneFast statistics
Number of transition via backboneFast (all VLANs)
Number of inferior BPDUs received (all VLANs)
                                                                 : 0
Number of RLQ request PDUs received (all VLANs)
Number of RLQ response PDUs received (all VLANs)
Number of RLQ request PDUs sent (all VLANs)
                                                                  : 0
Number of RLQ response PDUs sent (all VLANs)
                                                                  : 0
```

#### This is an example of output from the **show spanning-tree mst configuration** command:

#### ${\tt Device\#\ show\ spanning-tree\ interface\ mst\ configuration}$

```
Name [region1]
Revision 1
Instance Vlans Mapped
------
0 1-9,21-4094
1 10-20
```

# This is an example of output from the **show spanning-tree interface mst interface** *interface-id* command:

#### Device# show spanning-tree interface mst configuration

```
GigabitEthernet2/0/1 of MST00 is root forwarding

Edge port: no (default) port guard : none (default)

Link type: point-to-point (auto) bpdu filter: disable (default)

Boundary : boundary (STP) bpdu guard : disable (default)

Bpdus sent 5, received 74

Instance role state cost prio vlans mapped

0 root FWD 200000 128 1,12,14-4094
```

### This is an example of output from the **show spanning-tree interface mst** *instance-id* command:

#### Device# show spanning-tree interface mst 0

```
GigabitEthernet2/0/1 of MST00 is root forwarding
Edge port: no (default) port guard: none (default)
Link type: point-to-point (auto) bpdu filter: disable (default)
Boundary: boundary (STP) bpdu guard: disable (default)
Bpdus sent 5, received 74

Instance role state cost prio vlans mapped
0 root FWD 200000 128 1,12,14-4094
```

## show udld

To display UniDirectional Link Detection (UDLD) administrative and operational status for all ports or the specified port, use the **show udld** command in user EXEC mode.

**show udld** [{interface id|**neighbors**}]

## **Syntax Description**

interface-id (Optional) ID of the interface and port number. Valid interfaces include physical ports, VLANs, and port channels.

neighbors (Optional) Displays neighbor information only.

#### **Command Default**

None

#### **Command Modes**

User EXEC

#### **Command History**

| Release                      | Modification                 |
|------------------------------|------------------------------|
| Cisco IOS Release 15.0(2)EX1 | This command was introduced. |

### **Usage Guidelines**

If you do not enter an interface ID, administrative and operational UDLD status for all interfaces appear.

This is an example of output from the **show udld** *interface-id* command. For this display, UDLD is enabled on both ends of the link, and UDLD detects that the link is bidirectional. The table that follows describes the fields in this display.

```
Device> show udld gigabitethernet2/0/1
Interface gi2/0/1
Port enable administrative configuration setting: Follows device default
Port enable operational state: Enabled
Current bidirectional state: Bidirectional
Current operational state: Advertisement - Single Neighbor detected
Message interval: 60
Time out interval: 5
Entry 1
Expiration time: 146
Device ID: 1
Current neighbor state: Bidirectional
Device name: Switch-A
Port ID: Gi2/0/1
Neighbor echo 1 device: Switch-B
Neighbor echo 1 port: Gi2/0/2
Message interval: 5
CDP Device name: Switch-A
```

### Table 3: show udld Field Descriptions

| Field     | Description                                            |
|-----------|--------------------------------------------------------|
| Interface | The interface on the local device configured for UDLD. |

| Field                                            | Description                                                                                                    |
|--------------------------------------------------|----------------------------------------------------------------------------------------------------|
| Port enable administrative configuration setting | How UDLD is configured on the port. If UDLD is enabled or disabled, the port enable configuration setting is the same as the operational enable state. Otherwise, the enable operational setting depends on the global enable setting.                                   |
| Port enable operational state                    | Operational state that shows whether UDLD is actually running on this port.                                                                                                    |
| Current bidirectional state                      | The bidirectional state of the link. An unknown state appears if the link is down or if it is connected to an UDLD-incapable device. A bidirectional state appears if the link is a normal two-way connection to a UDLD-capable device. All other values mean miswiring. |
| Current operational state                        | The current phase of the UDLD state machine. For a normal bidirectional link, the state machine is most often in the Advertisement phase.                                                                                                    |
| Message interval                                 | How often advertisement messages are sent from the local device. Measured in seconds.                                                                                                    |
| Time out interval                                | The time period, in seconds, that UDLD waits for echoes from a neighbor device during the detection window.                                                                                                    |
| Entry 1                                          | Information from the first cache entry, which contains a copy of echo information received from the neighbor.                                                                                                    |
| Expiration time                                  | The amount of time in seconds remaining before this cache entry is aged out.                                                                                                    |
| Device ID                                        | The neighbor device identification.                                                                                                    |
| Current neighbor state                           | The neighbor's current state. If both the local and neighbor devices are running UDLD normally, the neighbor state and local state should be bidirectional. If the link is down or the neighbor is not UDLD-capable, no cache entries appear.                            |
| Device name                                      | The device name or the system serial number of the neighbor. The system serial number appears if the device name is not set or is set to the default (Switch).                                                                                                    |
| Port ID                                          | The neighbor port ID enabled for UDLD.                                                                                                    |
| Neighbor echo 1 device                           | The device name of the neighbors' neighbor from which the echo originated.                                                                                                    |

| Field                | Description                                                                                                    |
|----------------------|----------------------------------------------------------------------------------------------------|
| Neighbor echo 1 port | The port number ID of the neighbor from which the echo originated.                                                                                    |
| Message interval     | The rate, in seconds, at which the neighbor is sending advertisement messages.                                                                        |
| CDP device name      | The CDP device name or the system serial number.<br>The system serial number appears if the device name is not set or is set to the default (Switch). |

This is an example of output from the **show udld neighbors** command:

| Device# | show udld neighbors |           |         |               |
|---------|---------------------|-----------|---------|---------------|
| Port    | Device Name         | Device ID | Port-ID | OperState     |
|         |                     |           |         |               |
| Gi2/0/1 | Switch-A            | 1         | Gi2/0/1 | Bidirectional |
| Gi3/0/1 | Switch-A            | 2         | Gi3/0/1 | Bidirectional |

## **Related Topics**

udld, on page 102 udld port, on page 104 udld reset, on page 106

# spanning-tree backbonefast

To enable BackboneFast to allow a blocked port on a device to change immediately to a listening mode, use the **spanning-tree backbonefast** command in global configuration mode. To return to the default setting, use the **no** form of this command.

spanning-tree backbonefast no spanning-tree backbonefast

**Syntax Description** 

This command has no arguments or keywords.

**Command Default** 

BackboneFast is disabled.

**Command Modes** 

Global configuration

#### **Command History**

| Release                         | Modification                 |
|---------------------------------|------------------------------|
| Cisco IOS Release<br>15.0(2)EX1 | This command was introduced. |

## **Usage Guidelines**

Enable BackboneFast so that the device detects indirect link failures and starts the spanning-tree reconfiguration sooner than it would under normal spanning-tree rules.

You can configure BackboneFast for rapid PVST+ or for multiple spanning-tree (MST) mode; however, the feature remains disabled until you change the spanning-tree mode to PVST+.

Use the **show spanning-tree** privileged EXEC command to verify your settings.

## **Examples**

The following example shows how to enable BackboneFast on the device:

Device(config) # spanning-tree backbonefast

#### **Related Topics**

show spanning-tree, on page 48

# spanning-tree bpdufilter

To enable bridge protocol data unit (BPDU) filtering on the interface, use the **spanning-tree bpdufilter** command in interface configuration mode. To return to the default settings, use the **no** form of this command.

spanning-tree bpdufilter {enable|disable} no spanning-tree bpdufilter

## **Syntax Description**

| enable  | Enables BPDU filtering on this interface.  |
|---------|--------------------------------------------|
| disable | Disables BPDU filtering on this interface. |

#### **Command Default**

The setting that is already configured when you enter the **spanning-tree portfast bpdufilter default** command.

#### **Command Modes**

Interface configuration

## **Command History**

| Release                         | Modification                 |
|---------------------------------|------------------------------|
| Cisco IOS Release<br>15.0(2)EX1 | This command was introduced. |

### **Usage Guidelines**

This command has three states:

- spanning-tree bpdufilter enable —Unconditionally enables BPDU filtering on the interface.
- spanning-tree bpdufilter disable —Unconditionally disables BPDU filtering on the interface.
- no spanning-tree bpdufilter Enables BPDU filtering on the interface if the interface is in the operational PortFast state and if you configure the spanning-tree portfast bpdufilter default command.

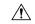

## Caution

Be careful when you enter the **spanning-tree bpdufilter enable** command. Enabling BPDU filtering on an interface is similar to disabling the spanning tree for this interface. If you do not use this command correctly, you might create bridging loops.

You can enable BPDU filtering when the device is operating in the per-VLAN spanning-tree plus (PVST+) mode, the rapid-PVST mode, or the multiple spanning-tree (MST) mode.

You can globally enable BPDU filtering on all Port Fast-enabled interfaces with the **spanning-tree portfast bpdufilter default** command.

The **spanning-tree bpdufilter enable** command overrides the PortFast configuration.

## **Examples**

This example shows how to enable BPDU filtering on this interface:

Device(config-if)# spanning-tree bpdufilter enable
Device(config-if)#

## **Related Topics**

spanning-tree portfast edge (interface configuration), on page 88

# spanning-tree bpduguard

To enable bridge protocol data unit (BPDU) guard on the interface, use the **spanning-tree bpduguard** command in interface configuration mode. To return to the default settings, use the **no** form of this command.

spanning-tree bpduguard {enable|disable} no spanning-tree bpduguard

## **Syntax Description**

| enable  | Enables BPDU guard on this interface.  |
|---------|----------------------------------------|
| disable | Disables BPDU guard on this interface. |

#### **Command Default**

The setting that is already configured when you enter the **spanning-tree portfast bpduguard default** command.

#### **Command Modes**

Interface configuration

## **Command History**

| Release                         | Modification                 |
|---------------------------------|------------------------------|
| Cisco IOS Release<br>15.0(2)EX1 | This command was introduced. |

### **Usage Guidelines**

Use the BPDU guard feature in a service-provider environment to prevent an access port from participating in the spanning tree. If the port still receives a BPDU, it is put in the error-disabled state as a protective measure. This command has three states:

- spanning-tree bpduguard enable —Unconditionally enables BPDU guard on the interface.
- spanning-tree bpduguard disable —Unconditionally disables BPDU guard on the interface.
- no spanning-tree bpduguard —Enables BPDU guard on the interface if the interface is in the operational PortFast state and if you configure the spanning-tree portfast bpduguard default command.

## **Examples**

This example shows how to enable BPDU guard on an interface:

```
Device(config-if)# spanning-tree bpduguard enable
Device(config-if)#
```

#### **Related Topics**

spanning-tree portfast edge (interface configuration), on page 88

## spanning-tree bridge assurance

To enable Bridge Assurance on your network, use the **spanning-tree bridge assurance** command. To disable the feature, use the **no** form of the command.

## spanning-tree bridge assurance no spanning-tree bridge assurance

#### **Syntax Description**

This command has no arguments or keywords.

## **Command Default**

Bridge Assurance is enabled

#### **Command Modes**

Global configuration mode

### **Command History**

| Release              | Modification                            |
|----------------------|-----------------------------------------|
| 3.8.0E and 15.2.(4)E | Support for the command was introduced. |

#### **Usage Guidelines**

This feature protects your network from bridging loops. It monitors the receipt of BPDUs on point-to-point links on all network ports. When a port does not receive BPDUs within the allotted hello time period, the port is put into a blocked state (the same as a port inconsistent state, which stops forwarding of frames). When the port resumes receipt of BPDUs, the port resumes normal spanning tree operations.

By default, Bridge Assurance is enabled on all operational network ports, including alternate and backup ports. If you have configured the **spanning-tree portfast network** command on all the required ports that are connected Layer 2 switches or bridges, Bridge Assurance is automatically effective on all those network ports.

Only Rapid PVST+ and MST spanning tree protocols support Bridge Assurance. PVST+ does not support Bridge Assurance.

For Bridge Assurance to work properly, it must be supported and configured on both ends of a point-to-point link. If the device on one side of the link has Bridge Assurance enabled and the device on the other side does not, then the connecting port is blocked (a Bridge Assurance inconsistent state). We recommend that you enable Bridge Assurance throughout your network.

To enable Bridge Assurance on a port, BPDU filtering and BPDU Guard must be disabled.

You can enable Bridge Assurance in conjunction with Loop Guard.

You can enable Bridge Assurance in conjunction with Root Guard. The latter is designed to provide a way to enforce the root bridge placement in the network.

Disabling Bridge Assurance causes all configured network ports to behave as normal spanning tree ports.

Use the **show spanning-tree summary** command to see if the feature is enabled on a port.

#### **Example**

The following example shows how to enable Bridge Assurance on all network ports on the switch, and how to configure a network port:

Device (config) # spanning-tree bridge assurance

```
Device(config) # interface gigabitethernet 5/8
Device(config-if) # spanning-tree portfast network
Device(config-if) # exit
```

This example show how to display spanning tree information and verify if Bridge Assurance is enabled. Look for these details in the output:

- Portfast Default—Network
- Bridge Assurance—Enabled

```
Device# show spanning-tree summary
Switch is in rapid-pvst mode
Root bridge for: VLAN0199-VLAN0200, VLAN0128
EtherChannel misconfig guard is enabled
Extended system ID is enabled
Portfast Default is network
Portfast Edge BPDU Guard Default is disabled
Portfast Edge BPDU Filter Default is disabled
Loopguard Default is enabled
PVST Simulation Default is enabled but inactive in rapid-pvst mode
Bridge Assurance is enabled
UplinkFast is disabled
BackboneFast is disabled
Configured Pathcost method used is short
Name Blocking Listening Learning Forwarding STP Active
_____ ____
VLAN0199 0 0 0 5 5
VLAN0200 0 0 0 4 4
VLAN0128 0 0 0 4 4
3 vlans 0 0 0 13 13
```

#### **Related Topics**

```
spanning-tree portfast edge (global configuration), on page 86 spanning-tree portfast edge (interface configuration), on page 88 show spanning-tree, on page 48
```

## spanning-tree cost

To set the path cost of the interface for Spanning Tree Protocol (STP) calculations, use the **spanning-tree cost** command in interface configuration mode. To revert to the default value, use the **no** form of this command.

spanning-tree [vlan vlan-id] cost cost no spanning-tree cost

## **Syntax Description**

| vlan vlan-id | (Optional) Specifies the VLAN range associated with the spanning-tree instance. The range of VLAN IDs is 1 to 4094. |
|--------------|----------------------------------------------------------------------------------------------------|
| cost         | The path cost; valid values are from 1 to 200000000.                                                                |

## **Command Default**

The default path cost is computed from the bandwidth setting of the interface. Default path costs are:

• 1 Gb/s: 4

• 100 Mb/s: 19

• 10 Mb/s: 100

#### **Command Modes**

Interface configuration

#### **Command History**

| Release                         | Modification                 |
|---------------------------------|------------------------------|
| Cisco IOS Release<br>15.0(2)EX1 | This command was introduced. |

### **Usage Guidelines**

When you specify VLANs associated with a spanning tree instance, you can specify a single VLAN identified by a VLAN ID number, a range of VLANs separated by a hyphen, or a series of VLAN IDs separated by a comma.

When you specify a value for the cost argument, higher values indicate higher costs. This range applies regardless of the protocol type specified.

#### **Examples**

This example shows how to set the path cost on an interface to a value of 250:

```
Device(config)# interface gigabitethernet2/0/1
Device(config-if)# spanning-tree cost 250
```

This example shows how to set the path cost to 300 for VLANS 10, 12 to 15, and 20:

```
Device(config-if)# spanning-tree vlan 10,12-15,20 cost 300
```

## **Related Topics**

```
show spanning-tree, on page 48 spanning-tree port-priority, on page 85
```

spanning-tree vlan, on page 93

# spanning-tree etherchannel guard misconfig

To display an error message when the device detects an EtherChannel misconfiguration, use the **spanning-tree etherchannel guard misconfig** command in global configuration mode. To disable the error message, use the **no** form of this command.

spanning-tree etherchannel guard misconfig no spanning-tree etherchannel guard misconfig

#### **Syntax Description**

This command has no arguments or keywords.

#### **Command Default**

Error messages are displayed.

#### **Command Modes**

Global configuration

## **Command History**

## **Command History**

| Release                         | Modification                 |
|---------------------------------|------------------------------|
| Cisco IOS Release<br>15.0(2)EX1 | This command was introduced. |

### **Usage Guidelines**

When the device detects an EtherChannel misconfiguration, this error message is displayed:

PM-4-ERR\_DISABLE: Channel-misconfig error detected on [chars], putting [chars] in err-disable state.

To determine which local ports are involved in the misconfiguration, enter the **show interfaces status err-disabled** command. To check the EtherChannel configuration on the remote device, enter the **show etherchannel summary** command on the remote device.

After you correct the configuration, enter the **shutdown** and the **no shutdown** commands on the associated port-channel interface.

### **Examples**

This example shows how to enable the EtherChannel-guard misconfiguration:

Device(config)# spanning-tree etherchannel guard misconfig

#### **Related Topics**

show etherchannel, on page 33

## spanning-tree extend system-id

To enable extended system identification, use the **spanning-tree extend system-id** command in global configuration mode. To disable extended system identification, use the **no** form of this command.

spanning-tree extend system-id no spanning-tree extend system-id

**Syntax Description** 

This command has no arguments or keywords.

**Command Default** 

The extended system ID is enabled.

**Command Modes** 

Global configuration

#### **Command History**

| Release                         | Modification                 |
|---------------------------------|------------------------------|
| Cisco IOS Release<br>15.0(2)EX1 | This command was introduced. |

#### **Usage Guidelines**

The spanning tree uses the extended system ID, the device priority, and the allocated spanning-tree MAC address to make the bridge ID unique for each VLAN or multiple spanning-tree instance. Because a switch stack appears as a single switch to the rest of the network, all switches in the stack use the same bridge ID for a given spanning tree. If the stack master fails, the stack members recalculate their bridge IDs of all running spanning trees based on the new MAC address of the stack master.

Support for the extended system ID affects how you manually configure the root switch, the secondary root switch, and the switch priority of a VLAN.

If your network consists of switches that do not support the extended system ID and switches that do support it, it is unlikely that the switch with the extended system ID support will become the root switch. The extended system ID increases the switch priority value every time the VLAN number is greater than the priority of the connected switches.

### **Examples**

This example shows how to enable the extended-system ID:

Device(config)# spanning-tree extend system-id

## **Related Topics**

spanning-tree mst root, on page 79 spanning-tree vlan, on page 93 show spanning-tree, on page 48

# spanning-tree guard

To enable or disable root-guard mode or loop-guard mode on the VLANs associated with an interface, use the **spanning-tree guard** command in interface configuration mode. To return to the default settings, use the **no** form of this command.

# spanning-tree guard {loop|root|none} no spanning-tree guard

#### **Syntax Description**

| loop | Enables the loop-guard mode on the interface. |
|------|-----------------------------------------------|
| root | Enables root-guard mode on the interface.     |
| none | Sets the guard mode to none.                  |

### **Command Default**

Root-guard mode is disabled.

Loop-guard mode is configured according to the **spanning-tree loopguard default** command in global configuration mode.

#### **Command Modes**

Interface configuration

## **Command History**

| Release                         | Modification                 |
|---------------------------------|------------------------------|
| Cisco IOS Release<br>15.0(2)EX1 | This command was introduced. |

### **Usage Guidelines**

You can enable root guard or loop guard when the device is operating in the per-VLAN spanning-tree plus (PVST+), rapid-PVST+, or the multiple spanning-tree (MST) mode.

You cannot enable both root guard and loop guard at the same time.

Use the **spanning-tree guard loop** command to override the setting of the spanning-tree loop guard default setting.

When root guard is enabled, if spanning-tree calculations cause an interface to be selected as the root port, the interface transitions to the root-inconsistent (blocked) state to prevent the device from becoming the root switch or from being in the path to the root. The root port provides the best path from the switch to the root switch.

When the **no spanning-tree guard** or the **no spanning-tree guard none** command is entered, root guard is disabled for all VLANs on the selected interface. If this interface is in the root-inconsistent (blocked) state, it automatically transitions to the listening state.

Do not enable root guard on interfaces that will be used by the UplinkFast feature. With UplinkFast, the backup interfaces (in the blocked state) replace the root port in the case of a failure. However, if root guard is also enabled, all the backup interfaces used by the UplinkFast feature are placed in the root-inconsistent state (blocked) and are prevented from reaching the forwarding state. The UplinkFast feature is not available when the device is operating in the rapid-PVST+ or MST mode.

## **Examples**

This example shows how to enable root guard on all the VLANs associated with the specified interface:

Device(config)# interface gigabitethernet1/0/1
Device(config-if)# spanning-tree guard root

## **Related Topics**

spanning-tree loopguard default, on page 67

# spanning-tree link-type

To configure a link type for a port, use the **spanning-tree link-type** command in the interface configuration mode. To return to the default settings, use the **no** form of this command.

spanning-tree link-type {point-to-point|shared}
no spanning-tree link-type

## **Syntax Description**

| point-to-point | Specifies that the interface is a point-to-point link. |
|----------------|--------------------------------------------------------|
| shared         | Specifies that the interface is a shared medium.       |

#### **Command Default**

Link type is automatically derived from the duplex setting unless you explicitly configure the link type.

#### **Command Modes**

Interface configuration

#### **Command History**

| Release                         | Modification                 |
|---------------------------------|------------------------------|
| Cisco IOS Release<br>15.0(2)EX1 | This command was introduced. |

#### **Usage Guidelines**

Rapid Spanning Tree Protocol Plus (RSTP+) fast transition works only on point-to-point links between two bridges.

By default, the device derives the link type of a port from the duplex mode. A full-duplex port is considered as a point-to-point link while a half-duplex configuration is assumed to be on a shared link.

If you designate a port as a shared link, RSTP+ fast transition is forbidden, regardless of the duplex setting.

## **Examples**

This example shows how to configure the port as a shared link:

Device(config-if)# spanning-tree link-type shared

#### **Related Topics**

show spanning-tree, on page 48

# spanning-tree loopguard default

To enable loop guard as a default on all ports of a given bridge, use the **spanning-tree loopguard default** command in global configuration mode. To disable loop guard, use the **no** form of this command.

spanning-tree loopguard default no spanning-tree loopguard default

**Syntax Description** 

This command has no arguments or keywords.

**Command Default** 

Loop guard is disabled.

**Command Modes** 

Global configuration

**Command History** 

| Release                         | Modification                 |
|---------------------------------|------------------------------|
| Cisco IOS Release<br>15.0(2)EX1 | This command was introduced. |

## **Usage Guidelines**

Loop guard provides additional security in the bridge network. Loop guard prevents alternate or root ports from becoming the designated port due to a failure that could lead to a unidirectional link.

Loop guard operates only on ports that are considered point-to-point by the spanning tree.

The individual loop-guard port configuration overrides this command.

## **Examples**

This example shows how to enable loop guard:

Device(config) # spanning-tree loopguard default

## **Related Topics**

spanning-tree guard, on page 64

## spanning-tree mode

To switch between per-VLAN Spanning Tree+ (PVST+), Rapid-PVST+, and Multiple Spanning Tree (MST) modes, use the **spanning-tree mode** command in global configuration mode. To return to the default settings, use the **no** form of this command.

spanning-tree mode {pvst|mst|rapid-pvst}
no spanning-tree mode

## **Syntax Description**

| pvst       | Enables PVST+ mode.       |
|------------|---------------------------|
| mst        | Enables MST mode.         |
| rapid-pvst | Enables Rapid-PVST+ mode. |

#### **Command Default**

The default mode is PVST+.

## **Command Modes**

Global configuration

## **Command History**

| Release                         | Modification                 |
|---------------------------------|------------------------------|
| Cisco IOS Release<br>15.0(2)EX1 | This command was introduced. |

## **Usage Guidelines**

Only one mode can be active at a time.

All stack members run the same spanning-tree mode.

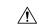

#### Caution

Be careful when using the **spanning-tree mode** command to switch between PVST+, Rapid-PVST+, and MST modes. When you enter the command, all spanning-tree instances are stopped for the previous mode and are restarted in the new mode. Using this command may cause disruption of user traffic.

#### **Examples**

This example shows how to enable MST mode:

Device(config)# spanning-tree mode mst

This example shows how to return to the default mode (PVST+):

Device(config) # no spanning-tree mode

#### **Related Topics**

show spanning-tree, on page 48

# spanning-tree mst configuration

To enter MST-configuration mode, use the **spanning-tree mst configuration** command in global configuration mode. To return to the default settings, use the **no** form of this command.

spanning-tree mst configuration no spanning-tree mst configuration

## **Syntax Description**

This command has no arguments or keywords.

#### **Command Default**

The default value for the Multiple Spanning Tree (MST) configuration is the default value for all its parameters:

- No VLANs are mapped to any MST instance (all VLANs are mapped to the Common and Internal Spanning Tree [CIST] instance).
- The region name is an empty string.
- The revision number is 0.

#### **Command Modes**

Global configuration

#### **Command History**

| Release                         | Modification                 |
|---------------------------------|------------------------------|
| Cisco IOS Release<br>15.0(2)EX1 | This command was introduced. |

## **Usage Guidelines**

You can use these commands for MST configuration:

- abort Exits the MST region configuration mode without applying configuration changes.
- exit Exits the MST region configuration mode and applies all configuration changes.
- instance instance\_id vlan vlan\_id Maps VLANs to an MST instance. The range for instance IDs is 1 to 4094. The range for VLANs is 1 to 4094. You can specify a single VLAN identified by a VLAN ID number, a range of VLANs separated by a hyphen, or a series of VLANs separated by a comma.
- name name Sets the configuration name. The *name* string is case sensitive and can be up to 32 characters long.
- no Negates the instance, name and revision commands or sets them to their defaults.
- revision version Sets the configuration revision number. The range is 0 to 65535.
- show [ current | pending Displays the current or pending MST region configuration.

In MST mode, a switch stack supports up to 65 MST instances. The number of VLANs that can be mapped to a particular MST instance is unlimited.

For two or more switches to be in the same MST region, they must have the same VLAN mapping, the same configuration name, and the same configuration revision number.

When you map VLANs to an MST instance, the mapping is incremental, and VLANs specified in the command are added to or removed from the VLANs that were previously mapped. To specify a range, use a hyphen; for example, **instance 1 vlan 1-63** maps VLANs 1 to 63 to MST instance 1. To specify a series, use a comma; for example, **instance 1 vlan 10, 20, 30** maps VLANs 10, 20, and 30 to MST instance 1.

All VLANs that are not explicitly mapped to an MST instance are mapped to the common and internal spanning tree (CIST) instance (instance 0) and cannot be unmapped from the CIST by using the **no** form of this command.

Changing an MST-configuration mode parameter can cause connectivity loss. To reduce service disruptions, when you enter MST-configuration mode, make changes to a copy of the current MST configuration. When you have finished editing the configuration, you can apply all the changes at once by using the **exit** keyword, or you can exit the mode without committing any change to the configuration by using the **abort** keyword.

## **Examples**

This example shows how to enter MST-configuration mode, map VLANs 10 to 20 to MST instance 1, name the region region1, set the configuration revision to 1 and display the pending configuration:

This example shows how to reset the MST configuration to the default settings:

```
Device (config) # no spanning-tree mst configuration
```

## **Related Topics**

show spanning-tree, on page 48

# spanning-tree mst cost

To set the path cost of the interface for multiple spanning tree (MST) calculations, use the **spanning-tree mst cost** command in interface configuration mode. To revert to the default value, use the **no** form of this command.

spanning-tree mst instance-id cost cost no spanning-tree mst instance-id cost

## **Syntax Description**

| instance-id | Range of spanning-tree instances. The range is 1 to 4094. |
|-------------|-----------------------------------------------------------|
| cost        | Path cost. The range is 1 to 200000000.                   |

#### **Command Default**

The default path cost is computed from the bandwidth setting of the interface. Default path costs are:

• 1 Gb/s: 20000

100 Mb/s: 20000010 Mb/s: 2000000

#### **Command Modes**

Interface configuration

#### **Command History**

| Release                         | Modification                 |
|---------------------------------|------------------------------|
| Cisco IOS Release<br>15.0(2)EX1 | This command was introduced. |

## **Usage Guidelines**

When you specify a value for the cost argument, higher values indicate higher costs.

### **Examples**

This example shows how to set the path cost for an interface associated with MST instances 2 and 4 to 50:

Device(config) # interface gigabitethernet2/0/1
Device(config-if) # spanning-tree mst 2,4 cost 250

### **Related Topics**

show spanning-tree, on page 48

# spanning-tree mst forward-time

To set the forward-delay timer for MST instances, use the **spanning-tree mst forward-time** command in global configuration mode. To return to the default settings, use the **no** form of this command.

spanning-tree mst forward-time seconds no spanning-tree mst forward-time

## **Syntax Description**

seconds Number of seconds to set the forward-delay timer for all the MST instances. The range is 4 to 30.

#### **Command Default**

The default is 15 seconds.

#### **Command Modes**

Global configuration

## **Command History**

| Release                         | Modification                 |
|---------------------------------|------------------------------|
| Cisco IOS Release<br>15.0(2)EX1 | This command was introduced. |

## **Examples**

This example shows how to set the forward-delay timer for all MST instances:

Device(config)# spanning-tree mst forward-time 20

#### **Related Topics**

spanning-tree mst hello-time, on page 73 spanning-tree mst max-age, on page 74 spanning-tree mst max-hops, on page 75

## spanning-tree mst hello-time

To set the hello-time delay timer, use the **spanning-tree mst hello-time** command in global configuration mode. To return to the default settings, use the **no** form of this command.

spanning-tree mst hello-time seconds no spanning-tree mst hello-time

## **Syntax Description**

seconds Interval, in seconds, between hello BPDUs. The range is 1 to 10.

## **Command Default**

The default is 2.

## **Command Modes**

Global configuration

## **Command History**

| Release                         | Modification                 |  |
|---------------------------------|------------------------------|--|
| Cisco IOS Release<br>15.0(2)EX1 | This command was introduced. |  |

## **Usage Guidelines**

If you do not specify the *hello-time* value, the value is calculated from the network diameter.

Exercise care when using this command. For most situations, we recommend that you use the **spanning-tree vlan** *vlan-id* **root primary** and the **spanning-tree vlan** *vlan-id* **root secondary** global configuration commands to modify the hello time.

## **Examples**

This example shows how to set the hello-time delay timer to 3 seconds:

Device(config)# spanning-tree mst hello-time 3

## **Related Topics**

spanning-tree mst forward-time, on page 72 spanning-tree mst max-age, on page 74 spanning-tree mst max-hops, on page 75

## spanning-tree mst max-age

To set the interval between messages that the spanning tree receives from the root switch, use the **spanning-tree mst max-age** command in global configuration mode. To return to the default settings, use the **no** form of this command.

spanning-tree mst max-age seconds no spanning-tree mst max-age

## **Syntax Description**

seconds Interval, in seconds, between messages the spanning tree receives from the root switch. The range is 6 to 40.

#### **Command Default**

The default is 20.

## **Command Modes**

Global configuration

## **Command History**

| Release                         | Modification                 |
|---------------------------------|------------------------------|
| Cisco IOS Release<br>15.0(2)EX1 | This command was introduced. |

## **Examples**

This example shows how to set the max-age timer to 40 seconds:

Device(config) # spanning-tree mst max-age 40

## **Related Topics**

show spanning-tree, on page 48 spanning-tree mst forward-time, on page 72 spanning-tree mst hello-time, on page 73 spanning-tree mst max-hops, on page 75

## spanning-tree mst max-hops

To specify the number of possible hops in the region before a bridge protocol data unit (BPDU) is discarded, use the **spanning-tree mst max-hops** command in global configuration mode. To return to the default settings, use the **no** form of this command.

spanning-tree mst max-hops hop-count no spanning-tree mst max-hops

## **Syntax Description**

hop-count Number of possible hops in the region before a BPDU is discarded. The range is 1 to 255.

## **Command Default**

The default is 20.

## **Command Modes**

Global configuration

## **Command History**

| Release                         | Modification                 |
|---------------------------------|------------------------------|
| Cisco IOS Release<br>15.0(2)EX1 | This command was introduced. |

## **Examples**

This example shows how to set the number of possible hops to 25:

Device(config)# spanning-tree mst max-hops 25

## **Related Topics**

spanning-tree mst forward-time, on page 72 spanning-tree mst hello-time, on page 73 spanning-tree mst max-age, on page 74

## spanning-tree mst port-priority

To set the priority for an interface, use the **spanning-tree mst port-priority** command in interface configuration mode. To revert to the default value, use the **no** form of this command.

spanning-tree mst instance-id port-priority priority no spanning-tree mst instance-id port-priority

## **Syntax Description**

| instance-id | Range of spanning-tree instances. The range is 1 to 4094. |
|-------------|-----------------------------------------------------------|
| priority    | Priority. The range is 0 to 240 in increments of 16.      |

## **Command Default**

The default is 128.

#### **Command Modes**

Interface configuration

## **Command History**

| Release                         | Modification                 |  |  |
|---------------------------------|------------------------------|--|--|
| Cisco IOS Release<br>15.0(2)EX1 | This command was introduced. |  |  |

## **Usage Guidelines**

You can assign higher priority values (lower numerical values) to interfaces that you want selected first and lower priority values (higher numerical values) that you want selected last. If all interfaces have the same priority value, the multiple spanning tree (MST) puts the interface with the lowest interface number in the forwarding state and blocks other interfaces.

If the switch is a member of a switch stack, you must use the **spanning-tree mst** *instance\_id* **cost** *cost* command to select an interface to put in the forwarding state.

## **Examples**

This example shows how to increase the likelihood that the interface associated with spanning-tree instances 20 and 22 is placed into the forwarding state if a loop occurs:

```
Device(config) # interface gigabitethernet2/0/1
Device(config-if) # spanning-tree mst 20,24 port-priority 0
```

### **Related Topics**

spanning-tree mst cost, on page 71 spanning-tree mst priority, on page 78

## spanning-tree mst pre-standard

To configure a port to transmit only prestandard bridge protocol data units (BPDUs), use the **spanning-tree mst pre-standard** command in interface configuration mode. To return to the default settings, use the **no** form of this command.

spanning-tree mst pre-standard no spanning-tree mst pre-standard

## **Syntax Description**

This command has no arguments or keywords.

#### **Command Default**

The default is to automatically detect prestandard neighbors.

## **Command Modes**

Interface configuration

#### **Command History**

| Release                         | Modification                 |  |  |
|---------------------------------|------------------------------|--|--|
| Cisco IOS Release<br>15.0(2)EX1 | This command was introduced. |  |  |

## **Usage Guidelines**

The port can accept both prestandard and standard BPDUs. If the neighbor types are mismatched, only the common and internal spanning tree (CIST) runs on this interface.

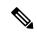

#### Note

If a switch port is connected to a switch running prestandard Cisco IOS software, you must use the **spanning-tree mst pre-standard** interface configuration command on the port. If you do not configure the port to send only prestandard BPDUs, the Multiple STP (MSTP) performance might diminish.

When the port is configured to automatically detect prestandard neighbors, the prestandard flag always appears in the **show spanning-tree mst** commands.

## **Examples**

This example shows how to configure a port to transmit only prestandard BPDUs:

Device(config-if) # spanning-tree mst pre-standard

#### **Related Topics**

```
spanning-tree bpdufilter, on page 55
spanning-tree bpduguard, on page 57
spanning-tree portfast edge (interface configuration), on page 88
```

## spanning-tree mst priority

To set the bridge priority for an instance, use the **spanning-tree mst priority** command in global configuration mode. To return to the default setting, use the **no** form of this command.

spanning-tree mst instance priority priority no spanning-tree mst priority

## **Syntax Description**

| instance          | Instance identification number. The range is 0 to 4094.                        |
|-------------------|--------------------------------------------------------------------------------|
| priority priority | Specifies the bridge priority. The range is 0 to 614440 in increments of 4096. |

## **Command Default**

The default is 32768.

#### **Command Modes**

Global configuration

## **Command History**

| Release                         | Modification                 |  |
|---------------------------------|------------------------------|--|
| Cisco IOS Release<br>15.0(2)EX1 | This command was introduced. |  |

## **Usage Guidelines**

You can set the bridge priority in increments of 4096 only. Valid values are 0, 4096, 8192, 12288, 16384, 20480. 24576, 28672, 32768, 40960, 45056, 49152, 53248, 57344 and 61440.

You can enter *instance* as a single instance or a range of instances, for example, 0-3,5,7-9.

## **Examples**

This example shows how to set the spanning tree priority for MST instance 0 to 4096:

Device(config) # spanning-tree mst 0 priority 4096

## **Related Topics**

spanning-tree mst configuration, on page 69 spanning-tree mst root, on page 79

## spanning-tree mst root

To designate the primary and secondary root switch and set the timer value for an instance, use the **spanning-tree mst root** command in global configuration mode. To return to the default settings, use the **no** form of this command.

spanning-tree mst instance root {primary|secondary}
no spanning-tree mst instance root

## **Syntax Description**

|             | instance | Instance identification number. The range is 0 to 4094.                    |
|-------------|----------|----------------------------------------------------------------------------|
|             | primary  | Forces this switch to be the root switch.                                  |
| secondary S |          | Specifies this switch to act as the root switch, if the primary root fail. |

## **Command Default**

None

#### **Command Modes**

Global configuration (config)

## **Command History**

| Release                         | Modification                 |  |
|---------------------------------|------------------------------|--|
| Cisco IOS Release<br>15.0(2)EX1 | This command was introduced. |  |

## **Usage Guidelines**

Use this command only on backbone switches. You can enter *instance-id* as a single instance or a range of instances, for example, 0-3,5,7-9.

When you enter the **spanning-tree mst** *instance-id* **root** command, the software tries to set a high enough priority to make this switch the root of the spanning-tree instance. Because of the extended system ID support, the switch sets the switch priority for the instance to 24576 if this value will cause this switch to become the root for the specified instance. If any root switch for the specified instance has a switch priority lower than 24576, the switch sets its own priority to 4096 less than the lowest switch priority. (4096 is the value of the least-significant bit of a 4-bit switch priority value.)

When you enter the **spanning-tree mst***instance-id* **root secondary** command, because of support for the extended system ID, the software changes the switch priority from the default value (32768) to 28672. If the root switch fails, this switch becomes the next root switch (if the other switches in the network use the default switch priority of 32768 and are therefore unlikely to become the root switch).

## **Examples**

This example shows how to configure the switch as the root switch for instance 10:

Device(config) # spanning-tree mst 10 root primary

## spanning-tree mst simulate pvst (global configuration)

To enable PVST + simulation globally, use the **spanning-tree mst simulate pvst global** command. This is enabled by default. To disable PVST+ simulation, use the **no** form of this command.

spanning-tree mst simulate pvst global no spanning-tree mst simulate pvst global

**Syntax Description** 

This command has no arguments or keywords.

**Command Default** 

PVST+ simulation is enabled by default.

**Command Modes** 

Global configuration mode

**Command History** 

| Release              | Modification                            |
|----------------------|-----------------------------------------|
| 3.8.0E and 15.2.(4)E | Support for the command was introduced. |

#### **Usage Guidelines**

This feature configures MST switches (in the same region) to seamlessly interact with PVST+ switches. Use the **show spanning-tree summary** command to see if the feature is enabled.

To enable PVST+ simulation on a port, see spanning-tree mst simulate pvst (interface configuration).

## **Example**

The following example shows the spanning tree summary when PVST+ simulation is enabled in the MSTP mode:

#### Device# show spanning-tree summary

Switch is in mst mode (IEEE Standard) Root bridge for: MSTO EtherChannel misconfig guard is enabled Extended system ID is enabled Portfast Default is disabled PortFast BPDU Guard Default is disabled Portfast BPDU Filter Default is disabled Loopguard Default is disabled UplinkFast is disabled BackboneFast is disabled Pathcost method used is long PVST Simulation Default is enabled Name Blocking Listening Learning Forwarding STP Active MST0 2 0 0 0 2 1 mst 2 0 0 0 2

The following example shows the spanning tree summary when the switch is not in MSTP mode, that is, the switch is in PVST or Rapid-PVST mode. The output string displays the current STP mode:

## Device# show spanning-tree summary

Switch is in rapid-pvst mode Root bridge for: VLAN0001, VLAN2001-VLAN2002 EtherChannel misconfig guard is enabled

## **Related Topics**

spanning-tree mst simulate pvst (interface configuration) , on page 82 show spanning-tree, on page 48

## spanning-tree mst simulate pvst (interface configuration)

To enable PVST + simulation on a port, use the **spanning-tree mst simulate pvst** command in the interface configuration mode. This is enabled by default. To disable PVST+ simulation, use the **no** form of this command, or enter the **spanning-tree mst simulate pvst disable** command.

spanning-tree mst simulate pvst [disable] no spanning-tree mst simulate pvst

### **Syntax Description**

disable

Disables the PVST+ simulation feature. This prevents a port from automatically interoperating with a connecting device that is running Rapid PVST+.

#### **Command Default**

PVST+ simulation is enabled by default.

#### **Command Modes**

Interface configuration mode

## **Command History**

| Release |           | Mod | ificati | on |
|---------|-----------|-----|---------|----|
| • • • • | 1456 (1)5 | ~   |         |    |

3.8.0E and 15.2.(4)E Support for the command was introduced.

#### **Usage Guidelines**

This feature configures MST switches (in the same region) to seamlessly interact with PVST+ switches. Use the **show spanning-tree interface** *interface-id* **detail** command to see if the feature is enabled.

To enable PVST+ simulation globally, see spanning-tree mst simulate pvst global.

## **Example**

The following example shows the interface details when PVST+ simulation is explicitly enabled on the port:

## Device# show spanning-tree interface gi3/13 detail

Port 269 (GigabitEthernet3/13) of VLAN0002 is forwarding Port path cost 4, Port priority 128, Port Identifier 128.297. Designated root has priority 32769, address 0013.5f20.01c0 Designated bridge has priority 32769, address 0013.5f20.01c0 Designated port id is 128.297, designated path cost 0 Timers: message age 0, forward delay 0, hold 0 Number of transitions to forwarding state: 1 Link type is point-to-point by default PVST Simulation is enabled BPDU: sent 132, received 1

The following example shows the interface details when the PVST+ simulation feature is disabled and a PVST Peer inconsistency has been detected on the port:

## Device# show spanning-tree interface gi3/13 detail

Port 269 (GigabitEthernet3/13) of VLAN0002 is broken (PVST Peer Inconsistent) Port path cost 4, Port priority 128, Port Identifier 128.297. Designated root has priority 32769, address 0013.5f20.01c0 Designated bridge has priority 32769, address 0013.5f20.01c0 Designated port id is 128.297, designated path cost 0 Timers: message age 0, forward delay 0, hold 0

```
Number of transitions to forwarding state: 1 Link type is point-to-point by default PVST Simulation is disabled BPDU: sent 132, received 1
```

## **Related Topics**

spanning-tree mst simulate pvst (global configuration), on page 80 show spanning-tree, on page 48

## spanning-tree pathcost method

To set the default path-cost calculation method, use the **spanning-tree pathcost method** command in global configuration mode. To return to the default settings, use the **no** form of this command.

spanning-tree pathcost method {long|short}
no spanning-tree pathcost method

## **Syntax Description**

long Specifies the 32-bit based values for default port-path costs.

**short** Specifies the 16-bit based values for default port-path costs.

## **Command Default**

#### short

#### **Command Modes**

Global configuration

## **Command History**

| Release                         | Modification                 |
|---------------------------------|------------------------------|
| Cisco IOS Release<br>15.0(2)EX1 | This command was introduced. |

#### **Usage Guidelines**

The **long** path-cost calculation method utilizes all 32 bits for path-cost calculation and yields values in the range of 1 through 200,000,000.

The **short** path-cost calculation method (16 bits) yields values in the range of 1 through 65535.

## **Examples**

This example shows how to set the default path-cost calculation method to long:

Device(config) #spanning-tree pathcost method long

This example shows how to set the default path-cost calculation method to short:

 ${\tt Device}\,({\tt config})\, \# \textbf{spanning-tree} \ \ \textbf{pathcost} \ \ \textbf{method} \ \ \textbf{short}$ 

## spanning-tree port-priority

To configure an interface priority when two bridges tie for position as the root bridge, use the **spanning-treeport-priority** command in interface configuration mode. To return to the default value, use the **no** form of this command.

spanning-tree [{vlan vlan-id}] port-priority port-priority
no spanning-tree [{vlan vlan-id}] port-priority

## **Syntax Description**

| vlan vlan-id                                                                     | (Optional) Specifies the VLAN range associated with the spanning-tree instance. The range is 1 to $4094$ . |
|----------------------------------------------------------------------------------|----------------------------------------------------------------------------------------------------|
| port-priority The port priority in increments of sixteen. The range is 0 to 240. |                                                                                                    |
|                                                                                  | The default is 128.                                                                                        |

## **Command Default**

The port priority is 128.

## **Command Modes**

Interface configuration

## **Command History**

| Release                         | Modification                 |
|---------------------------------|------------------------------|
| Cisco IOS Release<br>15.0(2)EX1 | This command was introduced. |

## **Usage Guidelines**

The priority you set breaks the tie.

## **Examples**

The following example shows how to increase the likelihood that a port will be put in the forwarding state if a loop occurs:

Device(config) # interface gigabitethernet2/0/2
Device(config-if) # spanning-tree vlan 20 port-priority 0

## spanning-tree portfast edge (global configuration)

To enable bridge protocol data unit (BPDU) filtering on PortFast edge-enabled interfaces, the BDPU guard feature on PortFast edge-enabled interfaces, or the PortFast edge feature on all nontrunking interfaces, use the **spanning-tree portfast edge** command in global configuration mode. To return to the default settings, use the **no** form of this command.

spanning-tree portfast edge {bpdufilter default|bpduguard default|default} no portfast edge {bpdufilter default|bpduguard default|default}

## **Syntax Description**

| bdpufilter default | Enables BDPU filtering on PortFast edge-enabled interfaces and prevents the switch interface connect to end stations from sending or receiving BPDUs. |
|--------------------|----------------------------------------------------------------------------------------------------|
| bdpuguard default  | Enables the BDPU guard feature on PortFast edge-enabled interfaces and places the interfaces that receive BPDUs in an error-disabled state.           |
| default            | Enables the PortFast edge feature on all nontrunking interfaces.                                                                                      |

#### **Command Default**

Disabled

## **Command Modes**

Global configuration

## **Command History**

| Release                                     | Modification                                                                                                    |
|---------------------------------------------|----------------------------------------------------------------------------------------------------|
| Cisco IOS Release 15.0(2)EX1                | This command was introduced.                                                                                                    |
| Cisco IOS XE 3.8.0E and Cisco IOS 15.2.(4)E | Beginning with this release, if you enter the <b>spanning-tree portfast</b> [ <b>trunk</b> ] command in the global configuration mode, the system automatically saves it as <b>spanning-tree portfast edge</b> [ <b>trunk</b> ]. |

#### **Usage Guidelines**

You can enable these features when the switch is operating in the per-VLAN spanning-tree plus (PVST+) rapid-PVST+, or the multiple spanning-tree (MST) mode.

Use the **spanning-tree portfast edge bpdufilter default** global configuration command to globally enable BPDU filtering on interfaces that are PortFast edge-enabled (the interfaces are in a PortFast edge-operational state). The interfaces still send a few BPDUs at link-up before the switch begins to filter outbound BPDUs. You should globally enable BPDU filtering on a switch so that hosts connected to switch interfaces do not receive BPDUs. If a BPDU is received on a PortFast edge-enabled interface, the interface loses its PortFast edge-operational status and BPDU filtering is disabled.

You can override the **spanning-tree portfast edge bpdufilter default** command by using the **spanning-tree portfast edge bpdufilter** interface command.

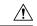

## Caution

Be careful when using this command. Enabling BPDU filtering on an interface is the same as disabling spanning tree on it and can result in spanning-tree loops.

Use the **spanning-tree portfast edge bpduguard default** global configuration command to globally enable BPDU guard on interfaces that are in a PortFast edge-operational state. In a valid configuration, PortFast

edge-enabled interfaces do not receive BPDUs. Receiving a BPDU on a PortFast edge-enabled interface signals an invalid configuration, such as the connection of an unauthorized device, and the BPDU guard feature puts the interface in the error-disabled state. The BPDU guard feature provides a secure response to invalid configurations because you must manually put the interface back in service. Use the BPDU guard feature in a service-provider network to prevent an access port from participating in the spanning tree.

You can override the **spanning-tree portfast edge bpduguard default** command by using the **spanning-tree portfast edge bpduguard** interface command.

Use the **spanning-tree portfast edge default** command to globally enable the PortFast edge feature on all nontrunking interfaces. Configure PortFast edge only on interfaces that connect to end stations; otherwise, an accidental topology loop could cause a data packet loop and disrupt switch and network operation. A PortFast edge-enabled interface moves directly to the spanning-tree forwarding state when linkup occurs; it does not wait for the standard forward-delay time.

You can override the **spanning-tree portfast edge default** global configuration command by using the **spanning-tree portfast edge** interface configuration command. You can use the **no spanning-tree portfast edge default** global configuration command to disable PortFast edge on all interfaces unless they are individually configured with the **spanning-tree portfast edge** interface configuration command.

## **Examples**

This example shows how to globally enable BPDU filtering by default:

Device(config) # spanning-tree portfast edge bpdufilter default

This example shows how to globally enable the BDPU guard feature by default:

Device(config) # spanning-tree portfast edge bpduguard default

This example shows how to globally enable the PortFast feature on all nontrunking interfaces:

Device(config) # spanning-tree portfast edge default

## spanning-tree portfast edge (interface configuration)

To enable PortFast edge mode where the interface is immediately put into the forwarding state upon linkup without waiting for the timer to expire, use the **spanning-tree portfast edge** command in interface configuration mode. To return to the default settings, use the **no** form of this command.

spanning-tree portfast edge [{disable|trunk}]
no spanning-tree portfast edge

## **Syntax Description**

**disable** (Optional) Disables PortFast edge on the interface.

**trunk** (Optional) Enables PortFast edge mode on the interface.

#### **Command Default**

The settings that are configured by the **spanning-tree portfast edge default** command.

#### **Command Modes**

Interface configuration

## **Command History**

| Release                                     | Modification                                                                                                    |
|---------------------------------------------|----------------------------------------------------------------------------------------------------|
| Cisco IOS Release 15.0(2)EX1                | This command was introduced.                                                                                                    |
| Cisco IOS XE 3.8.0E and Cisco IOS 15.2.(4)E | Beginning with this release, if you enter the <b>spanning-tree portfast</b> [ <b>trunk</b> ] command in the global configuration mode, the system automatically saves it as <b>spanning-tree portfast edge</b> [ <b>trunk</b> ]. |

## **Usage Guidelines**

You can enable this feature when the switch is operating in the per-VLAN spanning-tree plus (PVST+), Rapid PVST+, or the multiple spanning-tree (MST) mode.

This feature affects all VLANs on the interface.

Use this command only on interfaces that connect to end stations; otherwise, an accidental topology loop could cause a data-packet loop and disrupt the switch and network operation.

To enable PortFast edge on trunk ports, you must use the **spanning-tree portfast edge trunk** interface configuration command. The **spanning-tree portfast edge** command is not supported on trunk ports.

An interface with the PortFast edge feature enabled is moved directly to the spanning-tree forwarding state without the standard forward-time delay.

You can use the **spanning-tree portfast edge default** global configuration command to globally enable the PortFast edge feature on all nontrunking interfaces. Use the **spanning-tree portfast edge** interface configuration command to override the global setting.

If you configure the **spanning-tree portfast edge default** global configuration command, you can disable PortFast edge on an interface that is not a trunk interface by using the **spanning-tree portfast edge disable** interface configuration command.

## **Examples**

This example shows how to enable the PortFast edge feature on a port:

Device(config)# interface gigabitethernet1/0/2 Device(config-if)#spanning-tree portfast edge

## **Related Topics**

spanning-tree bpdufilter, on page 55 spanning-tree bpduguard, on page 57 spanning-tree bridge assurance, on page 58 spanning-tree portfast edge (global configuration), on page 86

## spanning-tree transmit hold-count

To specify the transmit hold count, use the **spanning-tree transmit hold-count** command in global configuration mode. To return to the default settings, use the **no** form of this command.

spanning-tree transmit hold-count value no spanning-tree transmit hold-count

## **Syntax Description**

value Number of bridge protocol data units (BPDUs) sent every second. The range is 1 to 20.

## **Command Default**

The default is 6.

#### **Command Modes**

Global configuration

## **Command History**

| Release                         | Modification                 |
|---------------------------------|------------------------------|
| Cisco IOS Release<br>15.0(2)EX1 | This command was introduced. |

## **Usage Guidelines**

This command is supported on all spanning-tree modes.

The transmit hold count determines the number of BPDUs that can be sent before pausing for 1 second.

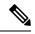

Note

Increasing the transmit-hold count value can have a significant impact on CPU utilization, especially in Rapid Per-VLAN Spanning Tree (PVST+) mode. Decreasing this value might result in slow convergence. We recommend that you used the default setting.

## **Examples**

This example shows how to specify the transmit hold count 8:

Device(config) # spanning-tree transmit hold-count 8

## spanning-tree uplinkfast

To enable UplinkFast, use the **spanning-tree uplinkfast** command in global configuration mode. To disable UplinkFast, use the **no** form of this command.

spanning-tree uplinkfast [max-update-rate packets-per-second] no spanning-tree uplinkfast [max-update-rate]

## **Syntax Description**

| max-update-rate<br>packets-per-second | (Optional) Specifies the rate (number of packets per second) at which update packets are sent. The range is 0 to 320000. |
|---------------------------------------|----------------------------------------------------------------------------------------------------|
|                                       | The default is 150.                                                                                                    |

#### **Command Default**

UplinkFast is disabled.

## **Command Modes**

Global configuration

#### **Command History**

| Release                         | Modification                 |
|---------------------------------|------------------------------|
| Cisco IOS Release<br>15.0(2)EX1 | This command was introduced. |

## **Usage Guidelines**

Use this command only on access switches.

You can configure the UplinkFast feature for rapid PVST+ or for multiple spanning-tree (MST) mode, but the feature remains disabled (inactive) until you change the spanning-tree mode to PVST+.

When you enable UplinkFast, it is enabled for the entire switch; it cannot be enabled for individual VLANs.

When you enable or disable UplinkFast, cross-stack UplinkFast (CSUF) also is automatically enabled or disabled on all nonstack port interfaces. CSUF accelerates the choice of a new root port when a link or switch fails or when spanning tree reconfigures itself.

When UplinkFast is enabled, the switch priority of all VLANs is set to 49152. If you change the path cost to a value less than 3000 and you enable UplinkFast or UplinkFast is already enabled, the path cost of all interfaces and VLAN trunks is increased by 3000 (if you change the path cost to 3000 or above, the path cost is not altered). The changes to the switch priority and the path cost reduces the chance that a switch will become the root switch.

When UplinkFast is disabled, the switch priorities of all VLANs and path costs of all interfaces are set to default values if you did not modify them from their defaults.

When spanning tree detects that the root port has failed, UplinkFast immediately changes to an alternate root port, changing the new root port directly to forwarding state. During this time, a topology change notification is sent.

Do not enable the root guard on interfaces that will be used by the UplinkFast feature. With UplinkFast, the backup interfaces (in the blocked state) replace the root port in the case of a failure. However, if root guard is also enabled, all the backup interfaces used by the UplinkFast feature are placed in the root-inconsistent state (blocked) and prevented from reaching the forwarding state.

If you set the max-update-rate to 0, station-learning frames are not generated, so the spanning-tree topology converges more slowly after a loss of connectivity.

## **Examples**

This example shows how to enable UplinkFast and set the maximum rate to 200 packets per second:

Device(config)# spanning-tree uplinkfast max-update-rate 200

## **Related Topics**

show spanning-tree, on page 48 spanning-tree vlan, on page 93

## spanning-tree vlan

To configure Spanning Tree Protocol (STP) on a per-virtual LAN (VLAN) basis, use the **spanning-tree vlan** command in global configuration mode. To return to the default settings, use the **no** form of this command.

spanning-tree vlan vlan-id [{forward-time seconds|hello-time seconds|max-age seconds|priority
priority|[root {primary|secondary} [diameter net-diameter]]}]
no spanning-tree vlan vlan-id [{forward-time|hello-time|max-age|priority|root}]

## **Syntax Description**

| vlan-id               | VLAN range associated with the spanning-tree instance. The range is 1 to 4094.                                                            |
|-----------------------|----------------------------------------------------------------------------------------------------|
| forward-time seconds  | (Optional) Sets the STP forward delay time in second. The range is 4 to 30.                                                               |
|                       | The default is 15.                                                                                                    |
| hello-time seconds    | (Optional) Specifies the duration, in seconds, between the generation of configuration messages by the root switch. The range is 1 to 10. |
|                       | The default is 2.                                                                                                    |
| max-age seconds       | (Optional) Sets the maximum number of seconds the information in a bridge packet data unit (BPDU) is valid. The range is 6 to 40.         |
|                       | The default is 20.                                                                                                    |
| priority priority     | (Optional) Sets the STP bridge priority. The range is 0 to 61440 in increments of 4096.                                                   |
|                       | The default for the primary root switch is 24576.                                                                                         |
|                       | The default for the secondary root switch is 28672.                                                                                       |
| root primary          | (Optional) Forces this switch to be the root switch.                                                                                      |
| root secondary        | (Optional) Specifies this switch to act as the root switch should the primary root fail.                                                  |
| diameter net-diameter | (Optional) Specifies the maximum number of switches between any two points of attachment of end stations. The range is 2 through 7.       |

## **Command Default**

Spanning tree is enabled on all VLANs.

## **Command Modes**

Global configuration

## **Command History**

| Release                         | Modification                 |
|---------------------------------|------------------------------|
| Cisco IOS Release<br>15.0(2)EX1 | This command was introduced. |

## **Usage Guidelines**

If the switch does not hear BPDUs within the time specified by the **max-age** seconds- value, it recomputes the spanning-tree topology.

Use the **spanning-tree vlan** *vlan-id* **root** only on backbone switches.

The **spanning-tree vlan** *vlan-id* **root secondary** command alters this switch's priority from 32768 to 28672. If the root switch should fail, this switch becomes the next root switch.

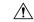

## Caution

We do not recommend disabling spanning tree, even in a topology that is free of physical loops. Spanning tree is a safeguard against misconfigurations and cabling errors. Do not disable spanning tree in a VLAN without ensuring that there are no physical loops present in the VLAN.

## **Examples**

The following example shows how to enable spanning tree on VLAN 200:

Device(config)# spanning-tree vlan 200

The following example shows how to configure the switch as the root switch for VLAN 10 with a network diameter of 4:

Device(config) # spanning-tree vlan 10 root primary diameter 4

The following example shows how to configure the switch as the secondary root switch for VLAN 10 with a network diameter of 4:

Device(config) # spanning-tree vlan 10 root secondary diameter 4

## **Related Topics**

show spanning-tree, on page 48

## switchport access vlan

To configure a port as a static-access or dynamic-access port, use the **switchport access vlan** command in interface configuration mode. To reset the access mode to the default VLAN mode, use the **no** form of this command.

switchport access vlan {vlan-id | dynamic | name vlan\_name } no switchport access vlan

## **Syntax Description**

| vlan-id       | (Optional) Number of the VLAN on the interface in access mode. Valid values are from 1 to 4094.                                                                                                    |
|---------------|----------------------------------------------------------------------------------------------------|
| dynamic       | Specifies that the access mode VLAN is dependent on the VLAN Membership Policy Server (VMPS) protocol. The port is assigned to a VLAN based on the source MAC address of a host (or hosts) connected to the port. The switch sends every new MAC address received to the VMPS server to get the VLAN name to which the dynamic-access port should be assigned. If the port already has a VLAN assigned and the source has already been approved by the VMPS, the switch forwards the packet to the VLAN. |
| namevlan name | (Optional) Name of the VLAN on the interface, in access mode. You can enter up to 128                                                                                                    |

# **Command Default**The default access VLAN and trunk interface native VLAN is a default VLAN corresponding to the platform or interface hardware.

A dynamic-access port is initially a member of no VLAN and receives its assignment based on the packet it receives.

### **Command Modes**

Interface configuration mode

characters

## **Command History**

| Release              | Modification                                                       |
|----------------------|--------------------------------------------------------------------|
| Cisco IOS 15.0(2)EX1 | This command was introduced.                                       |
| Cisco IOS 15.2(4)E   | Option to specify an access VLAN name. The name keyword was added. |

## **Usage Guidelines**

The port must be in access mode before the switchport access vlan command can take effect.

If the switchport mode is set to **access vlan** *vlan-id*, the port operates as a member of the specified VLAN. If set to **access vlan dynamic**, the port starts discovery of VLAN assignment based on the incoming packets it receives. An access port can be assigned to only one VLAN.

The **no switchport access** command resets the access mode VLAN to the appropriate default VLAN for the device.

You must configure the VMPS server before configuring a port as dynamic.

These restrictions apply to dynamic-access ports:

• The software implements the VLAN Query Protocol (VQP) client, which can query a VMPS. The switch cannot be a VMPS. You must configure the server before configuring a port configured as dynamic.

- Use dynamic-access ports only to connect end stations. Connecting them to switches or routers (that use bridging protocols) can cause a loss of connectivity.
- Configure the network so that STP does not put the dynamic-access port into an STP blocking state. The Port Fast feature is automatically enabled on dynamic-access ports.
- Dynamic-access ports can only be in one VLAN and do not use VLAN tagging.
- Dynamic-access ports cannot be configured as
  - Members of an EtherChannel port group (dynamic-access ports cannot be grouped with any other port, including other dynamic ports).
  - Source or destination ports in a static address entry.
  - Monitor ports.

You can verify your setting by entering the **show interfaces** *vlan-id* **switchport** privileged EXEC command and examining information in the Administrative Mode and Operational Mode rows.

Before you configure theswitchport access vlan name command, note the following:

- The VLAN ID and VLAN name association should be configured and present in the VLAN database (See example below).
- Different switches can have a different ID for the same name. The VLAN name is internally converted to the VLAN ID.

## **Examples**

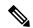

Note

This command is not used on platforms that do not support Cisco-routed ports. All physical ports on such platforms are assumed to be Layer 2-switched interfaces.

This example show how to first populate the VLAN database by associating a VLAN ID with a VLAN name, and then configure the VLAN (using the name) on an interface, in the access mode: You can also verify your configuration by entering the **show interfaces** *interface-id* **switchport** in privileged EXEC command and examining information in the Access Mode VLAN: row.

Part 1 - Making the entry in the VLAN database:

```
Device# configure terminal
Device(config)# vlan 33
Device(config-vlan)# name test
Device#
Device#
```

## Part 2 - Checking the VLAN database

```
Device # show vlan id 33

VLAN Name Status Ports

33 test active

VLAN Type SAID MTU Parent RingNo BridgeNo Stp BrdgMode Trans1 Trans2

33 enet 100033 1500 - - - - 0 0

Remote SPAN VLAN
```

```
Disabled
Primary Secondary Type Ports
```

## Part 3 - Setting the VLAN on the interface, by using the vlan name 'test'.

```
Device # configure terminal
Device(config) # interface GigabitEthernet5/1
Device(config-if) # switchport mode access
Device(config-if) # switchport access vlan name test
Device(config-if) # end
Device#
```

#### Part 4 - Verifying running-config

```
Device # show running-config interface GigabitEthernet5/1
Building configuration...
Current configuration : 113 bytes
!
interface GigabitEthernet5/1
switchport access vlan 33
switchport mode access
Switch#
```

## Part 5 - Also can be verified in interface switchport

```
Device # show interface GigabitEthernet5/1 switchport
Name: Gi5/1
Switchport: Enabled
Administrative Mode: static access
Operational Mode: static access
Administrative Trunking Encapsulation: dot1q
Operational Trunking Encapsulation: native
Negotiation of Trunking: Off
Access Mode VLAN: 33 (test)
Trunking Native Mode VLAN: 1 (default)
Administrative Native VLAN tagging: enabled
Voice VLAN: None
Administrative private-vlan host-association: none
Administrative private-vlan mapping: none
Administrative private-vlan trunk native VLAN: none
Administrative private-vlan trunk Native VLAN tagging: enabled
Administrative private-vlan trunk encapsulation: dot1q
Administrative private-vlan trunk normal VLANs: none
Administrative private-vlan trunk associations: none
Administrative private-vlan trunk mappings: none
Operational private-vlan: none
Trunking VLANs Enabled: ALL
Pruning VLANs Enabled: 2-1001
Capture Mode Disabled
Capture VLANs Allowed: ALL
Unknown unicast blocked: disabled
Unknown multicast blocked: disabled
Appliance trust: none
Switch#
```

## **Related Topics**

switchport mode, on page 98

## switchport mode

To configure the VLAN membership mode of a port, use the **switchport mode** command in interface configuration mode. To reset the mode to the appropriate default for the device, use the **no** form of this command.

switchport mode {access |dot1q-tunnel |dynamic {auto |desirable }|private-vlan |trunk} no switchport mode {access |dot1q-tunnel |dynamic {auto |desirable }|private-vlan |trunk}

### **Syntax Description**

| access               | Sets the port to access mode (either static-access or dynamic-access depending on the setting of the <b>switchport access vlan</b> interface configuration command). The port is set to access unconditionally and operates as a nontrunking, single VLAN interface that sends and receives nonencapsulated (non-tagged) frames. An access port can be assigned to only one VLAN. |  |
|----------------------|----------------------------------------------------------------------------------------------------|--|
| dot1q-tunnel         | Sets the port as an IEEE 802.1Q tunnel port.                                                                                                    |  |
| dynamic auto         | Sets the port trunking mode dynamic parameter to auto to specify that the interface convert the link to a trunk link. This is the default switchport mode.                                                                                                    |  |
| dynamic<br>desirable | Sets the port trunking mode dynamic parameter to desirable to specify that the interface actively attempt to convert the link to a trunk link.                                                                                                    |  |
| private-vlan         | See the switchport mode private-vlan command.                                                                                                    |  |
| trunk                | Sets the port to trunk unconditionally. The port is a trunking VLAN Layer 2 interface. The port sends and receives encapsulated (tagged) frames that identify the VLAN of origination. A trunk is a point-to-point link between two devices or between a device and a router.                                                                                                    |  |

### **Command Default**

The default mode is **dynamic auto**.

## **Command Modes**

Interface configuration

## **Command History**

| Release                      | Modification                 |
|------------------------------|------------------------------|
| Cisco IOS Release 15.0(2)EX1 | This command was introduced. |

## **Usage Guidelines**

A configuration that uses the **access** or **trunk** keywords takes effect only when you configure the port in the appropriate mode by using the **switchport mode** command. The static-access and trunk configuration are saved, but only one configuration is active at a time.

When you enter **access** mode, the interface changes to permanent nontrunking mode and negotiates to convert the link into a nontrunk link even if the neighboring interface does not agree to the change.

When you enter **trunk** mode, the interface changes to permanent trunking mode and negotiates to convert the link into a trunk link even if the interface connecting to it does not agree to the change.

When you enter **dynamic auto** mode, the interface converts the link to a trunk link if the neighboring interface is set to **trunk** or **desirable** mode.

When you enter **dynamic desirable** mode, the interface becomes a trunk interface if the neighboring interface is set to **trunk**, **desirable**, or **auto** mode.

To autonegotiate trunking, the interfaces must be in the same VLAN Trunking Protocol (VTP) domain. Trunk negotiation is managed by the Dynamic Trunking Protocol (DTP), which is a point-to-point protocol. However, some internetworking devices might forward DTP frames improperly, which could cause misconfigurations. To avoid this, you should configure interfaces connected to devices that do not support DTP to not forward DTP frames, which turns off DTP.

- If you do not intend to trunk across those links, use the **switchport mode access** interface configuration command to disable trunking.
- To enable trunking to a device that does not support DTP, use the **switchport mode trunk** and **switchport nonegotiate** interface configuration commands to cause the interface to become a trunk but to not generate DTP frames.

When you enter **dot1q-tunnel**, the port is set unconditionally as an IEEE 802.1Q tunnel port.

Access ports, trunk ports, and tunnel ports are mutually exclusive.

Any IEEE 802.1Q encapsulated IP packets received on a tunnel port can be filtered by MAC access control lists (ACLs), but not by IP ACLs. This is because the device does not recognize the protocol inside the IEEE 802.1Q header. This restriction applies to router ACLs, port ACLs, and VLAN maps.

Configuring a port as an IEEE 802.1Q tunnel port has these limitations:

- IP routing and fallback bridging are not supported on tunnel ports.
- Tunnel ports do not support IP ACLs.
- If an IP ACL is applied to a trunk port in a VLAN that includes tunnel ports, or if a VLAN map is applied to a VLAN that includes tunnel ports, packets received from the tunnel port are treated as non-IP packets and are filtered with MAC access lists.
- Layer 3 quality of service (QoS) ACLs and other QoS features related to Layer 3 information are not supported on tunnel ports.

For more information about configuring IEEE 802.1Q tunnel ports, see the software configuration guide for this release.

The IEEE 802.1x feature interacts with switchport modes in these ways:

- If you try to enable IEEE 802.1x on a trunk port, an error message appears, and IEEE 802.1x is not enabled. If you try to change the mode of an IEEE 802.1x-enabled port to trunk, the port mode is not changed.
- If you try to enable IEEE 802.1x on a port set to **dynamic auto** or **dynamic desirable**, an error message appears, and IEEE 802.1x is not enabled. If you try to change the mode of an IEEE 802.1x-enabled port to **dynamic auto** or **dynamic desirable**, the port mode is not changed.
- If you try to enable IEEE 802.1x on a dynamic-access (VLAN Query Protocol [VQP]) port, an error message appears, and IEEE 802.1x is not enabled. If you try to change an IEEE 802.1x-enabled port to dynamic VLAN assignment, an error message appears, and the VLAN configuration is not changed.

You can verify your settings by entering the **show interfaces** *interface-id* **switchport** privileged EXEC command and examining information in the *Administrative Mode* and *Operational Mode* rows.

## **Examples**

This example shows how to configure a port for access mode:

```
Device(config)# interface gigabitethernet2/0/1
Device(config-if)# switchport mode access
```

This example shows how to set the port to dynamic desirable mode:

```
Device(config)# interface gigabitethernet2/0/1
Device(config-if)# switchport mode dynamic desirable
```

This example shows how to configure a port for trunk mode:

```
Device(config)# interface gigabitethernet2/0/1
Device(config-if)# switchport mode trunk
```

This example shows how to configure a port as an IEEE 802.1Q tunnel port:

```
Device(config) # interface gigabitethernet2/0/1
Device(config-if) # switchport mode dot1q-tunnel
```

## **Related Topics**

switchport access vlan, on page 95

## switchport nonegotiate

To specify that Dynamic Trunking Protocol (DTP) negotiation packets are not sent on the Layer 2 interface, use the **switchport nonegotiate** command in interface configuration mode. Use the **no** form of this command to return to the default setting.

switchport nonegotiate no switchport nonegotiate

## **Syntax Description**

This command has no arguments or keywords.

## **Command Default**

The default is to use DTP negotiation to learn the trunking status.

#### **Command Modes**

Interface configuration

#### **Command History**

| Release                      | Modification                 |
|------------------------------|------------------------------|
| Cisco IOS Release 15.0(2)EX1 | This command was introduced. |

#### **Usage Guidelines**

The **no switchport nonegotiate** command removes nonegotiate status.

This command is valid only when the interface switchport mode is access or trunk (configured by using the **switchport mode access** or the **switchport mode trunk** interface configuration command). This command returns an error if you attempt to execute it in dynamic (auto or desirable) mode.

Internetworking devices that do not support DTP might forward DTP frames improperly and cause misconfigurations. To avoid this problem, turn off DTP by using the **switchport nonegotiate** command to configure the interfaces connected to devices that do not support DTP to not forward DTP frames.

When you enter the **switchport nonegotiate** command, DTP negotiation packets are not sent on the interface. The device does or does not trunk according to the **mode** parameter: **access** or **trunk**.

- If you do not intend to trunk across those links, use the **switchport mode access** interface configuration command to disable trunking.
- To enable trunking on a device that does not support DTP, use the **switchport mode trunk** and **switchport nonegotiate** interface configuration commands to cause the interface to become a trunk but to not generate DTP frames.

This example shows how to cause a port to refrain from negotiating trunking mode and to act as a trunk or access port (depending on the mode set):

```
Device(config)# interface gigabitethernet2/0/1
Device(config-if)# switchport nonegotiate
```

You can verify your setting by entering the **show interfaces** *interface-id* **switchport** privileged EXEC command.

## **Related Topics**

switchport mode, on page 98

## udld

To enable aggressive or normal mode in the UniDirectional Link Detection (UDLD) and to set the configurable message timer time, use the **udld** command in global configuration mode. To disable aggressive or normal mode UDLD on all fiber-optic ports, use the **no** form of the command.

udld {aggressive|enable|message time message-timer-interval}
no udld {aggressive|enable|message}

## **Syntax Description**

| aggressive                             | Enables UDLD in aggressive mode on all fiber-optic interfaces.                                                                                                    |
|----------------------------------------|----------------------------------------------------------------------------------------------------|
| enable                                 | Enables UDLD in normal mode on all fiber-optic interfaces.                                                                                                    |
| message time<br>message-timer-interval | Configures the period of time between UDLD probe messages on ports that are in the advertisement phase and are determined to be bidirectional. The range is 1 to 90 seconds. The default is 15 seconds. |

#### **Command Default**

UDLD is disabled on all interfaces.

The message timer is set at 15 seconds.

## **Command Modes**

Global configuration

#### **Command History**

| Release                      | Modification                 |
|------------------------------|------------------------------|
| Cisco IOS Release 15.0(2)EX1 | This command was introduced. |

#### **Usage Guidelines**

UDLD supports two modes of operation: normal (the default) and aggressive. In normal mode, UDLD detects unidirectional links due to misconnected interfaces on fiber-optic connections. In aggressive mode, UDLD also detects unidirectional links due to one-way traffic on fiber-optic and twisted-pair links and due to misconnected interfaces on fiber-optic links. For information about normal and aggressive modes, see the Catalyst 2960-X Switch Layer 2 Configuration Guide Catalyst 2960-XR Switch Layer 2 Configuration Guide.

If you change the message time between probe packets, you are making a compromise between the detection speed and the CPU load. By decreasing the time, you can make the detection-response faster but increase the load on the CPU.

This command affects fiber-optic interfaces only. Use the **udld** interface configuration command to enable UDLD on other interface types.

You can use these commands to reset an interface shut down by UDLD:

- The **udld reset** privileged EXEC command to reset all interfaces shut down by UDLD.
- The **shutdown** and **no shutdown** interface configuration commands.
- The **no udld enable** global configuration command followed by the **udld {aggressive | enable}** global configuration command to reenable UDLD globally.
- The **no udld port** interface configuration command followed by the **udld port** or **udld port** aggressive interface configuration command to reenable UDLD on the specified interface.

• The **errdisable recovery cause udld** and **errdisable recovery interval** *interval* global configuration commands to automatically recover from the UDLD error-disabled state.

This example shows how to enable UDLD on all fiber-optic interfaces:

```
Device(config) # udld enable
```

You can verify your setting by entering the **show udld** privileged EXEC command.

## **Related Topics**

```
show udld, on page 51
udld port, on page 104
udld reset, on page 106
```

## udld port

To enable UniDirectional Link Detection (UDLD) on an individual interface or to prevent a fiber-optic interface from being enabled by the **udld** global configuration command, use the **udld port** command in interface configuration mode. To return to the **udld** global configuration command setting or to disable UDLD if entered for a nonfiber-optic port, use the **no** form of this command.

udld port [aggressive] no udld port [aggressive]

#### **Syntax Description**

**aggressive** (Optional) Enables UDLD in aggressive mode on the specified interface.

#### **Command Default**

On fiber-optic interfaces, UDLD is disabled and fiber-optic interfaces enable UDLD according to the state of the **udld enable** or **udld aggressive** global configuration command.

On nonfiber-optic interfaces, UDLD is disabled.

#### **Command Modes**

Interface configuration

## **Command History**

| Release                      | Modification                 |
|------------------------------|------------------------------|
| Cisco IOS Release 15.0(2)EX1 | This command was introduced. |

## **Usage Guidelines**

A UDLD-capable port cannot detect a unidirectional link if it is connected to a UDLD-incapable port of another device.

UDLD supports two modes of operation: normal (the default) and aggressive. In normal mode, UDLD detects unidirectional links due to misconnected interfaces on fiber-optic connections. In aggressive mode, UDLD also detects unidirectional links due to one-way traffic on fiber-optic and twisted-pair links and due to misconnected interfaces on fiber-optic links.

To enable UDLD in normal mode, use the **udld port** interface configuration command. To enable UDLD in aggressive mode, use the **udld port aggressive** interface configuration command.

Use the **no udld port** command on fiber-optic ports to return control of UDLD to the **udld enable** global configuration command or to disable UDLD on nonfiber-optic ports.

Use the **udld port aggressive** command on fiber-optic ports to override the setting of the **udld enable** or **udld aggressive** global configuration command. Use the **no** form on fiber-optic ports to remove this setting and to return control of UDLD enabling to the **udld** global configuration command or to disable UDLD on nonfiber-optic ports.

You can use these commands to reset an interface shut down by UDLD:

- The udld reset privileged EXEC command resets all interfaces shut down by UDLD.
- The **shutdown** and **no shutdown** interface configuration commands.
- The **no udld enable** global configuration command, followed by the **udld {aggressive | enable}** global configuration command reenables UDLD globally.
- The **no udld port** interface configuration command, followed by the **udld port** or **udld port aggressive** interface configuration command reenables UDLD on the specified interface.

• The **errdisable recovery cause udld** and **errdisable recovery interval** *interval* global configuration commands automatically recover from the UDLD error-disabled state.

This example shows how to enable UDLD on an port:

```
Device(config)# interface gigabitethernet6/0/1
Device(config-if)# udld port
```

This example shows how to disable UDLD on a fiber-optic interface despite the setting of the **udld** global configuration command:

```
Device(config)# interface gigabitethernet6/0/1
Device(config-if)# no udld port
```

You can verify your settings by entering the **show running-config** or the **show udld** *interface* privileged EXEC command.

## **Related Topics**

```
show udld, on page 51
udld, on page 102
udld reset, on page 106
```

## udld reset

To reset all interfaces disabled by UniDirectional Link Detection (UDLD) and permit traffic to begin passing through them again (though other features, such as spanning tree, Port Aggregation Protocol (PAgP), and Dynamic Trunking Protocol (DTP) still have their normal effects, if enabled), use the **udld reset** command in privileged EXEC mode.

## udld reset

## **Syntax Description**

This command has no arguments or keywords.

## **Command Default**

None

## **Command Modes**

Privileged EXEC

## **Command History**

| Release                      | Modification                 |
|------------------------------|------------------------------|
| Cisco IOS Release 15.0(2)EX1 | This command was introduced. |

## **Usage Guidelines**

If the interface configuration is still enabled for UDLD, these ports begin to run UDLD again and are disabled for the same reason if the problem has not been corrected.

This example shows how to reset all interfaces disabled by UDLD:

Device# udld reset

1 ports shutdown by UDLD were reset.

## **Related Topics**

show udld, on page 51 udld, on page 102 udld port, on page 104